# **LR8101 LR8102**

**HIOKI** 

使用说明书 启动指南

# 数据采集仪 **DATA LOGGER**

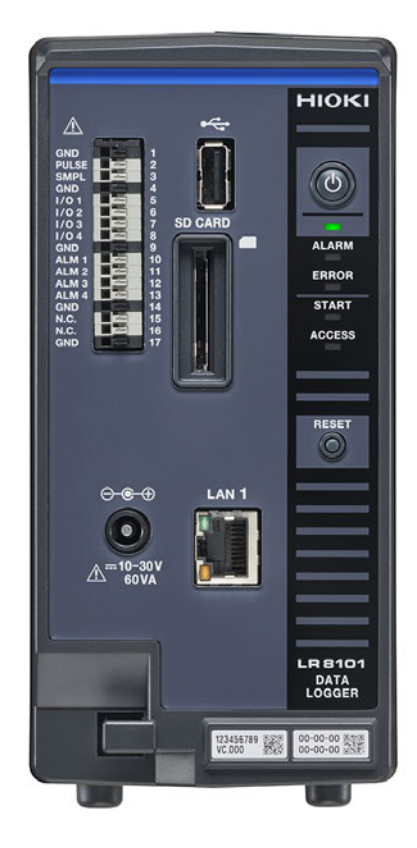

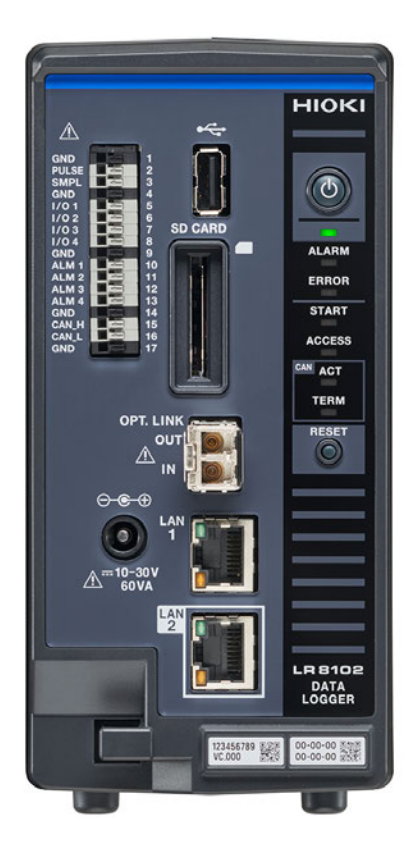

Dec. 2023 Edition 1 LR8102A966-00 保留备用

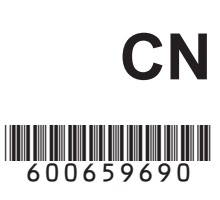

# 目录

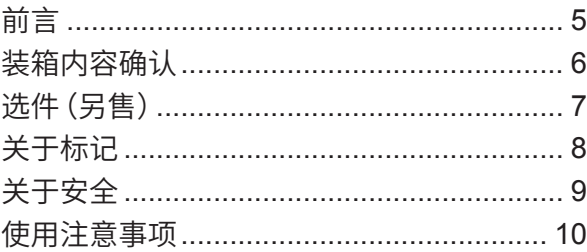

#### 1 概要 13

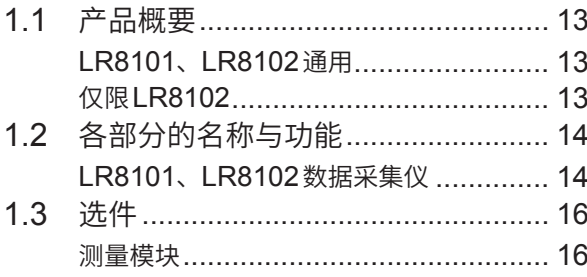

# 2 连接(测量准备)

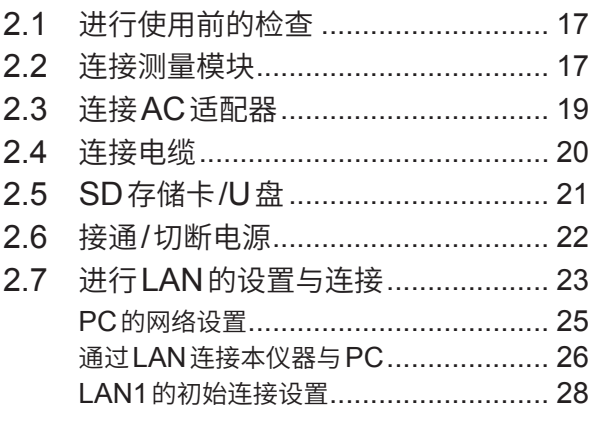

# 3 测量与操作

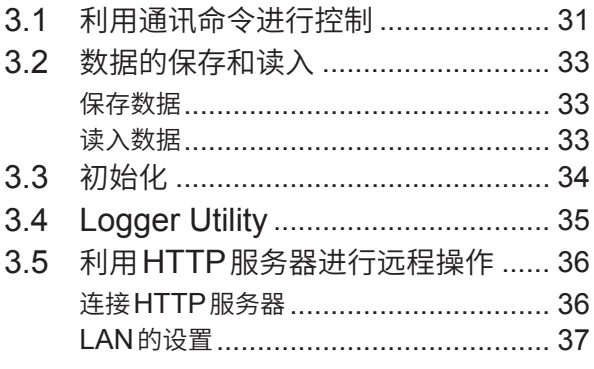

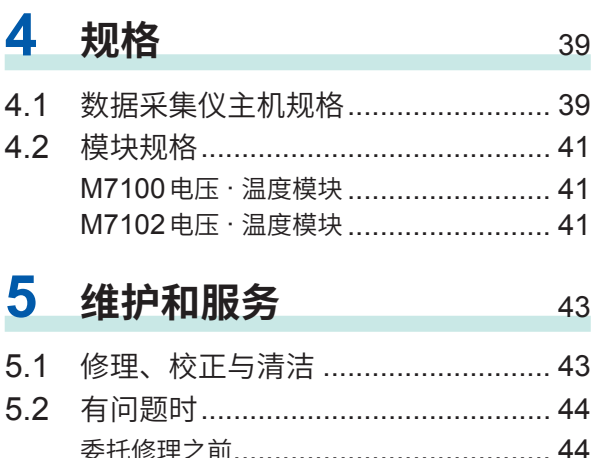

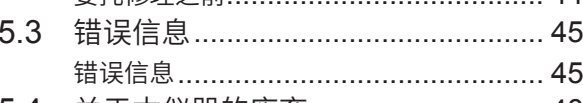

5.4 关于本仪器的废弃 ............................. 48

## 保修证书

 $17$ 

31

目 录

# <span id="page-4-0"></span>**前言**

感谢您选择 HIOKI LR8101、LR8102数据采集仪。为了您能充分而持久地使用本产品,请妥善保 管使用说明书。

LR8102是在LR8101中添加下述功能的机型。参照: "1.1 产品概要" (第13页)

包括下述使用说明书。请根据用途阅读。在使用本仪器前请认真阅读另附的"使用注意事项"。

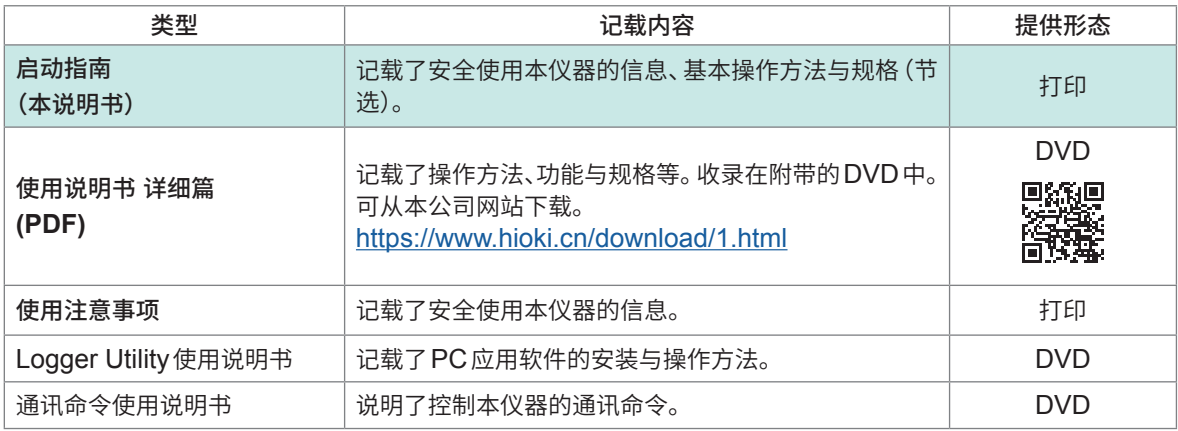

#### **使用说明书的最新版本**

使用说明书内容可能会因修订 · 规格变更等而发生变化。 可从本公司网站下载最新版本。 https://www.hioki.cn/download/1.html

#### **产品用户注册**

为保证产品相关重要信息的送达,请进行用户注册。 https://www.hioki.cn/login.html

#### **使用说明书的对象读者**

本使用说明书以使用产品以及指导产品使用方法的人员为对象。 以具有电气方面知识(工业专科学校电气专业毕业的水平)为前提,说明产品的使用方法。

### **商标**

- Microsoft、Excel、Microsoft Edge、Visual Basic与Windows是Microsoft集团公司的商标。
- SD、SDHC 标识是 SD-3C LLC 的商标。
- Intel 是 Intel Corporation或其子公司在美国和/或其它国家的商标。

#### **关于因特网连接**

本仪器不能直接连接到电气通讯公司(移动通讯公司、固定通讯公司、因特网提供商等)的通讯线路(包 括公共无线LAN)上。要将本仪器连接到因特网时,请务必经由路由器等进行连接。

# <span id="page-5-0"></span>**装箱内容确认**

本仪器送到您手上时,请检查在运输途中是否发生异常或损坏后再使用。万一有损坏或不能按照参 数规定工作时,请与销售店(代理店)或最近的HIOKI营业据点联系。

## **请确认装箱内容是否正确。**

#### **主机**

LR8101数据采集仪 LR8102数据采集仪

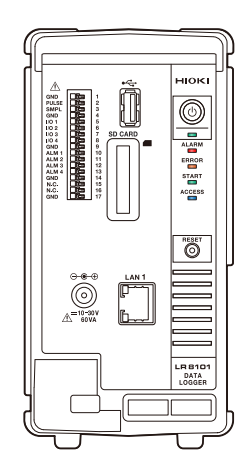

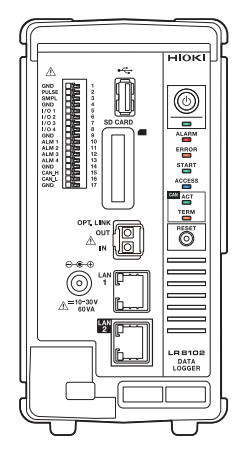

#### **附件**

- 使用注意事项 (0990A903)
- 启动指南
- 数据采集仪应用程序光盘 Logger Application Disc\*<sup>1</sup>
	- 启动指南
	- 使用说明书 详细篇
	- Logger Utility
	- Logger Utility使用说明书
	- CAN单元设置软件
	- CAN单元设置软件使用说明书
	- 通讯命令使用说明书
	- GENNECT One
- \*1. 可从本公司网站下载最新版本。

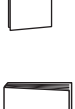

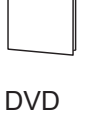

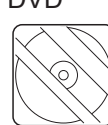

# <span id="page-6-0"></span>**选件(另售)**

本仪器可选购下述选件。

购买时,请与销售店(代理店)或最近的HIOKI营业据点联系。 选件可能会随时变更。请通过本公司网站确认最新信息。

M7100 电压 · 温度模块(15个通道)

- M7102 电压 · 温度模块(30个通道)
- Z1016 AC适配器(带单相三头电源线)
- L1012 电源线(末端未加工)
- Z4001 SD存储卡 (2 GB)
- Z4003 SD存储卡 (8 GB)
- Z4006 U盘 (16 GB)
- 9642 LAN电缆
- L6101 光连接线 (1 m)
- L6102 光连接线 (10 m)

# <span id="page-7-0"></span>**关于标记**

## **安全相关标记**

本说明书将风险的等级进行了如下分类与标记。

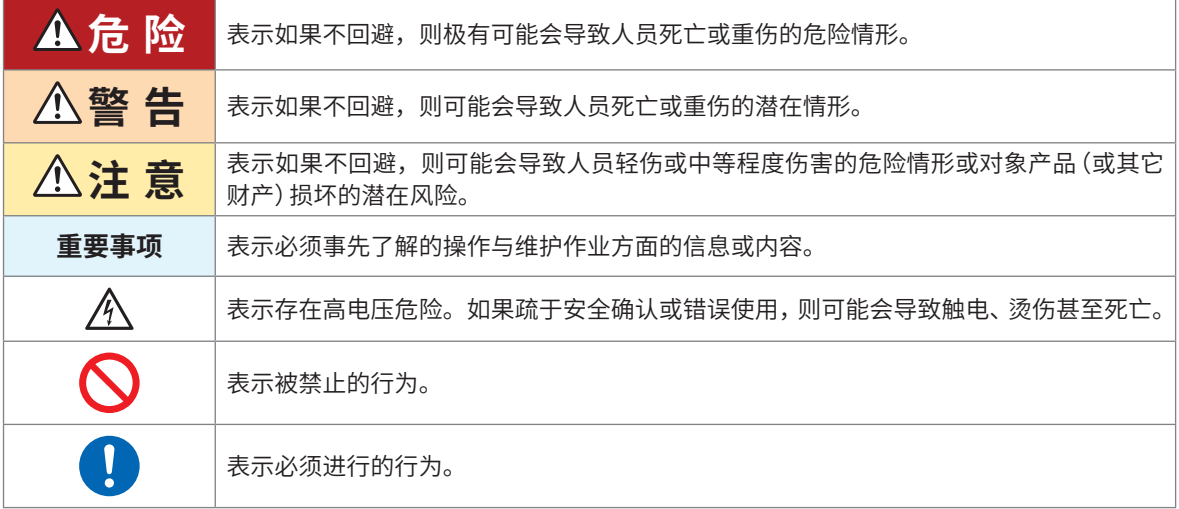

## **仪器上的符号**

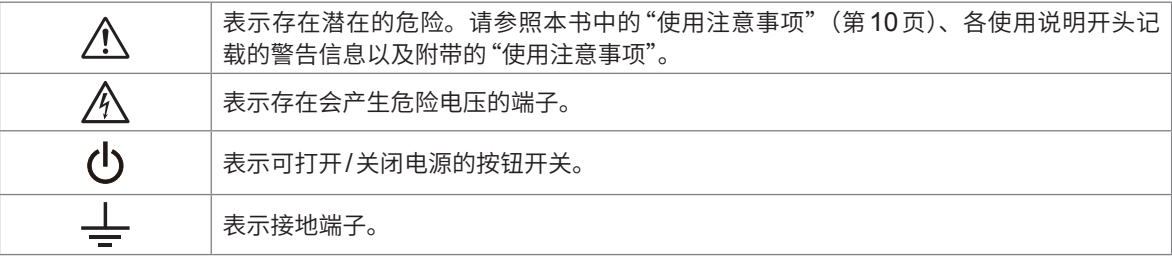

#### **与标准有关的符号**

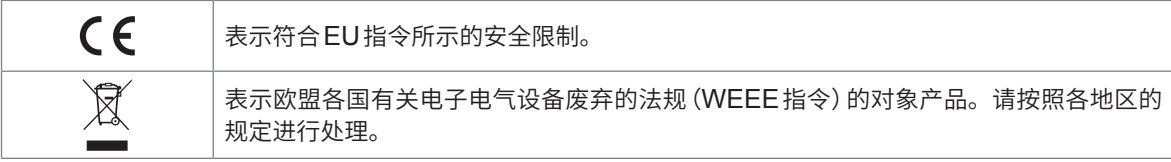

# <span id="page-8-0"></span>**关于安全**

本仪器与测量模块是按照国际标准IEC 61010进行设计,并在出厂前的检查中已确认其安全性。如 果不遵守本使用说明书记载的事项,则可能会损坏本仪器的安全性功能。 在使用本仪器与测量模块前,请认真阅读下述与安全有关的注意事项。

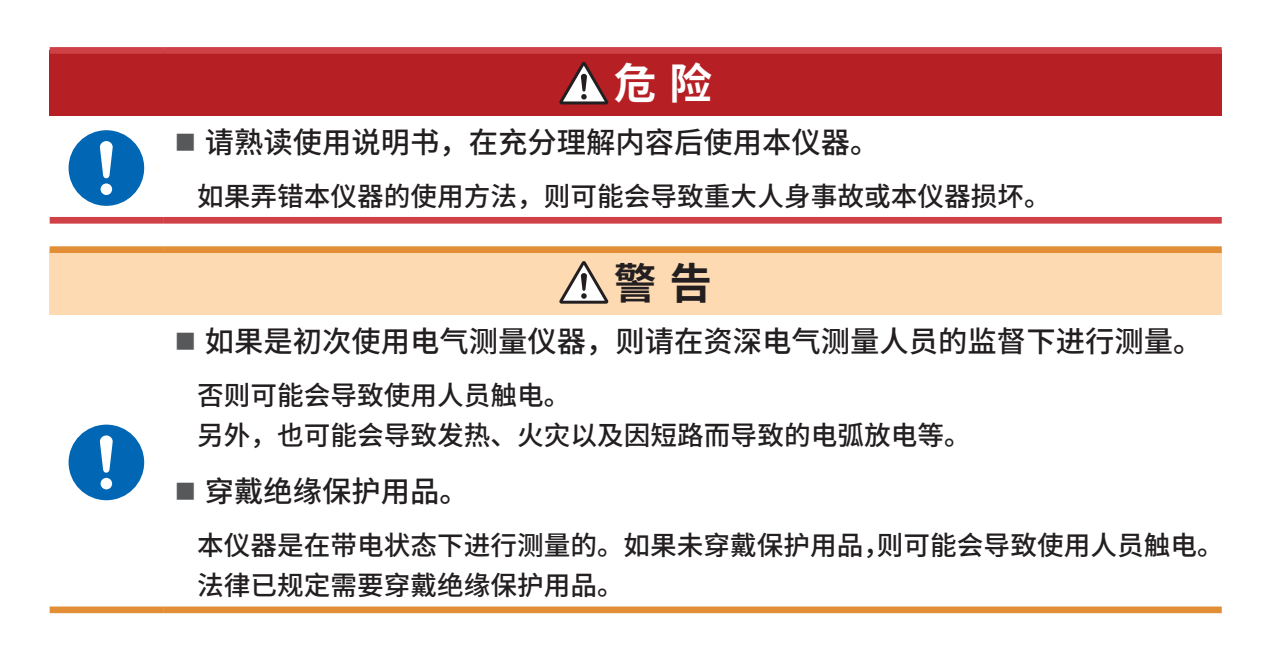

## **关于测量分类**

为了安全地使用测量仪器, IEC 61010规定了测量分类。根据主电源电路的类型, 将计划连接到主 电源上的测试电路与测量电路划分为3个分类。

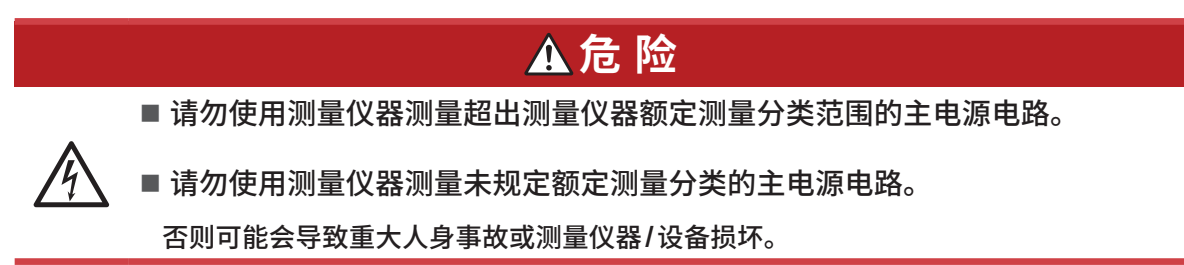

# <span id="page-9-1"></span><span id="page-9-0"></span>**使用注意事项**

为了您能安全地使用本仪器,并充分运用其功能,请遵守以下注意事项。 除了本仪器的规格之外,还请在使用附件、选件等的规格范围内使用本仪器。

使用之前检查本仪器,确认本仪器运作正常。

## **使用前的确认**

## **危 险**

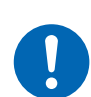

如果在本仪器发生故障的状态下继续使用,则可能会导致重大人身事故。 如果有故障或损坏,请与销售店(代理店)或最近的**HIOKI**营业据点联系。 有关检查,请参照"**2.1** [进行使用前的检查"\(第](#page-16-1)**17**页)。

## <span id="page-9-2"></span>**本仪器的放置**

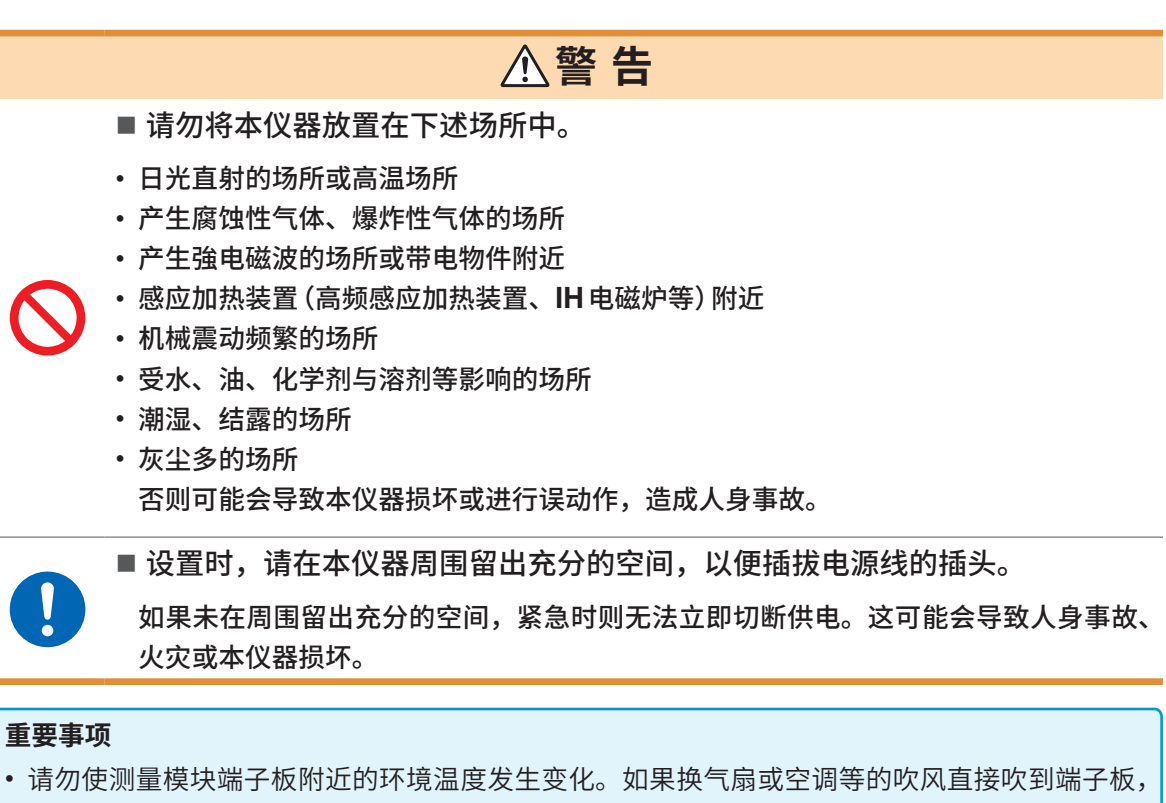

- 则会导致热电偶的温度测量产生测量误差。
- 环境温度变化较大时,请放置稳定60分钟或更长的时间,然后再进行测量。
- 请勿堵塞通风口。(为了防止本仪器温度上升,放置时请确保左右留出大于等于3 cm的距离)
- 请勿上下重叠放置本仪器。

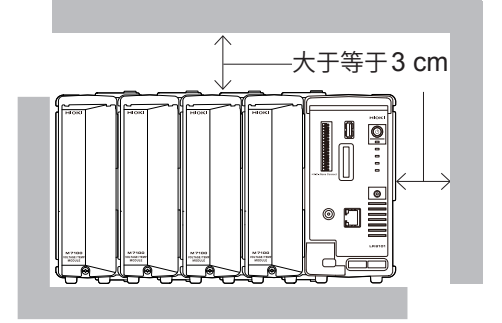

#### **测量注意事项**

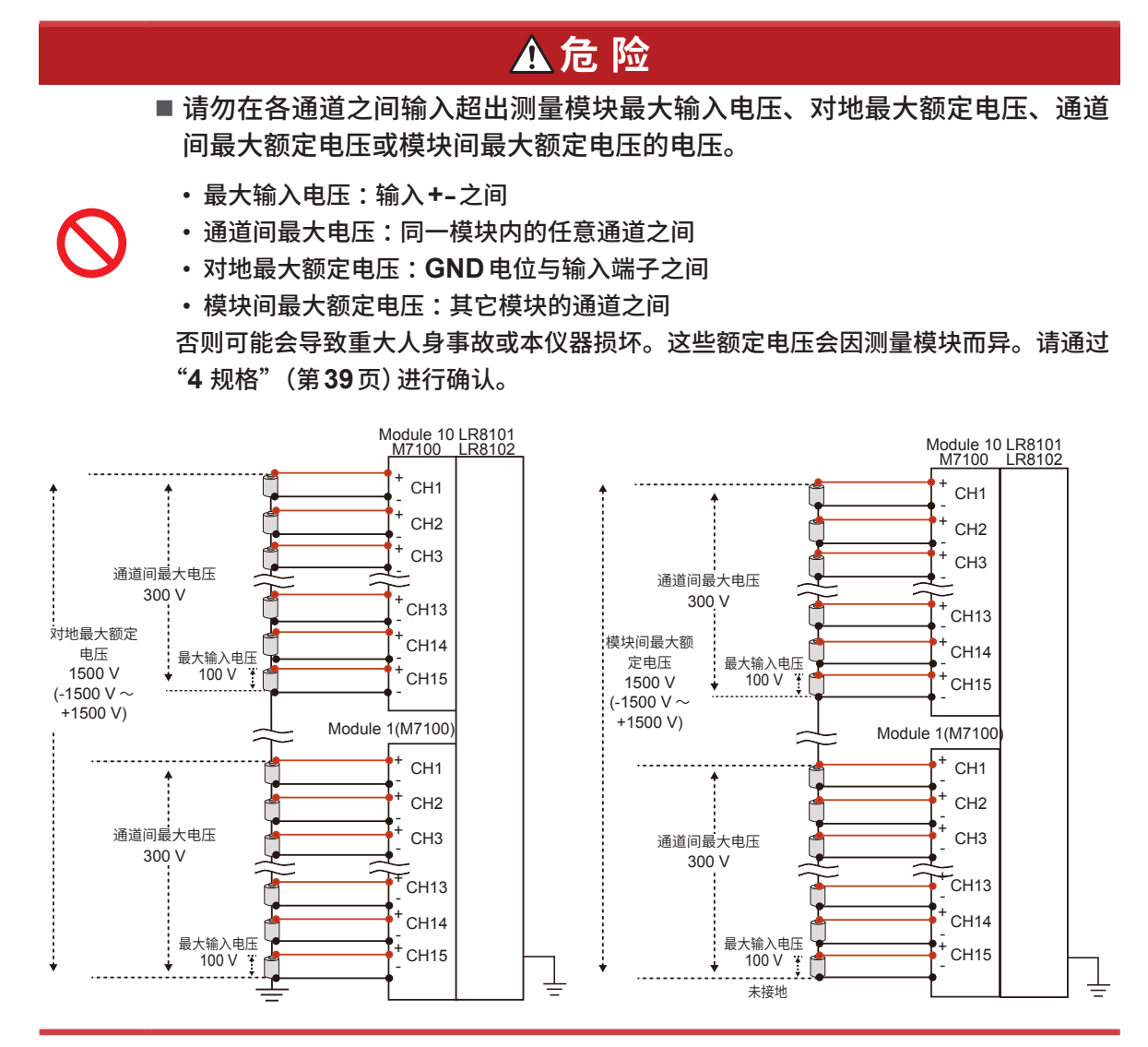

#### (Tips) **通道间最大电压的补充**

通道间最大电压为300 V时,请将包括邻接通道间在内的所有通道相互之间产生的电位差控制在 300 V以内。

比如,不仅是CH1与CH2之间的电位差,CH1与CH15之间的电位差也必须处在300 V以内。

## **危 险** ■ 请勿在超出本仪器额定值或规格范围的状态下使用。 否则可能会导致本仪器损坏或发热,造成重大人身事故。 ■ 请勿将本仪器与测量模块用于主电源电路的测量。 测量模块**M7100**、**M7102**的共模电压对应于**CAT II**,但不能进行**CAT II**、**CAT III**或 **CAT IV**的测量。 切勿在测量端子之间输入**CAT** Ⅱ、**CAT** Ⅲ或**CAT** Ⅳ的电压。 如若不然,可能会导致使用人员触电或本仪器损坏。 **警 告** ■ 请勿淋湿本仪器。 ■ 请勿用湿手操作本仪器。 否则可能会导致使用人员触电。 ■ 可靠地将测试电缆类连接到输入端子上。 如果端子松动,接触电阻则会增大,可能会导致本仪器发热,造成人身事故、本仪器烧 毁或引发火灾。 不连接测量模块时,请安装连接器盖。 否则可能会导致使用人员触电或本仪器与测量模块损坏。

<span id="page-12-0"></span>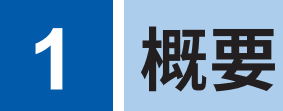

# **1.1 产品概要**

<span id="page-12-1"></span>本仪器是可与测量模块组合以记录温度、电压等物理量的多通道数据采集仪。

## **LR8101、LR8102通用**

## **可根据用途选择的模块**

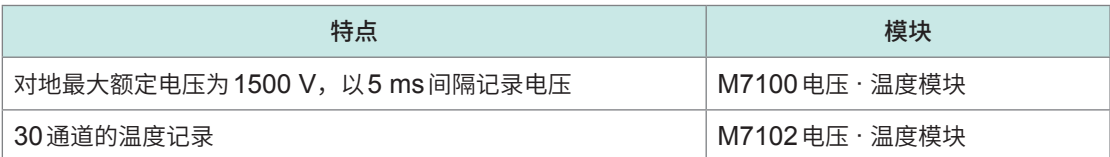

## **可根据通道数连接最多10个模块**

连接10个M7102时,最多可进行300通道的记录。

## **仅限LR8102**

## **基于UDP的数据输出**

以最快5 ms的间隔逐1采样并实时输出测量数据。 可用于HILS等要求进行实时处理的情况。

## **多主机同步进行测量**

可利用选件L6101光连接线 (1 m) 或L6102光连接线 (10 m) 进行同步测量。 可通过主机仪器的LAN2输出已同步的所有本仪器测量数据。

## **基于CAN的数据输出**

可通过CAN (Controller Area Network) 输出测量值。 可用于同电池管理系统 (BMS) 等车载设备信息的数据整合。

# <span id="page-13-0"></span>**1.2 各部分的名称与功能**

## **LR8101、LR8102数据采集仪**

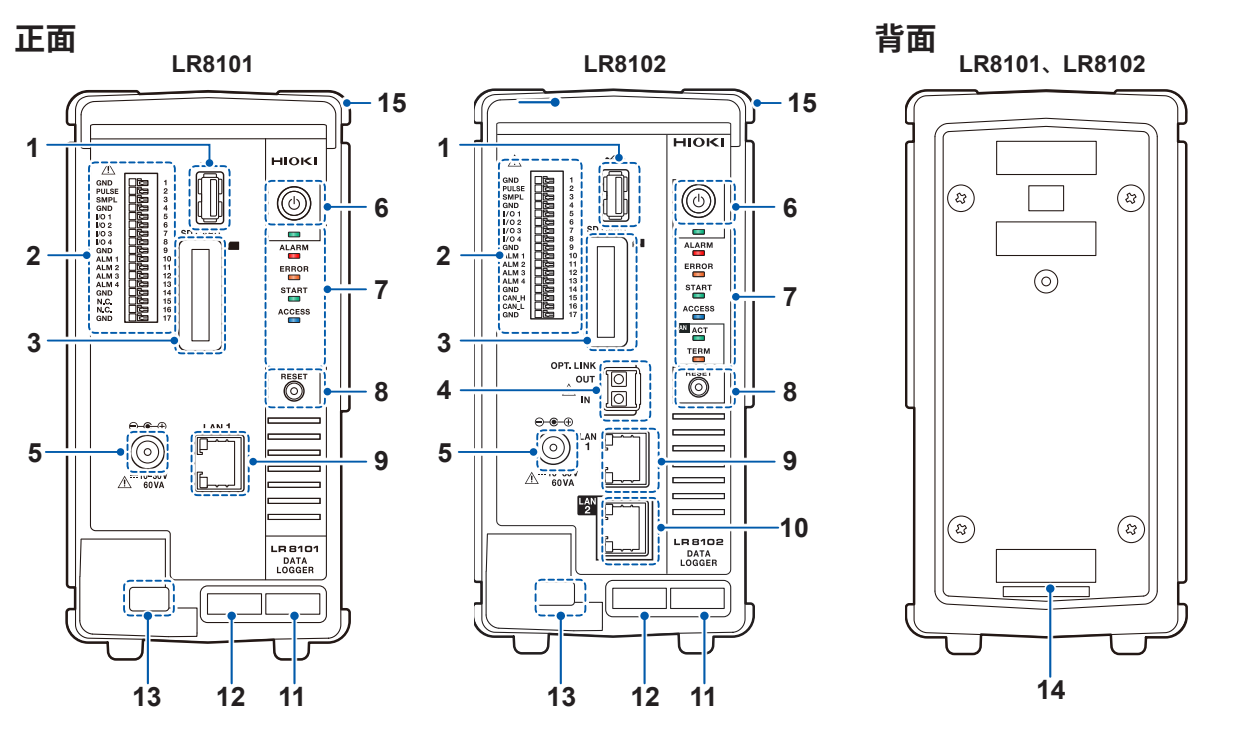

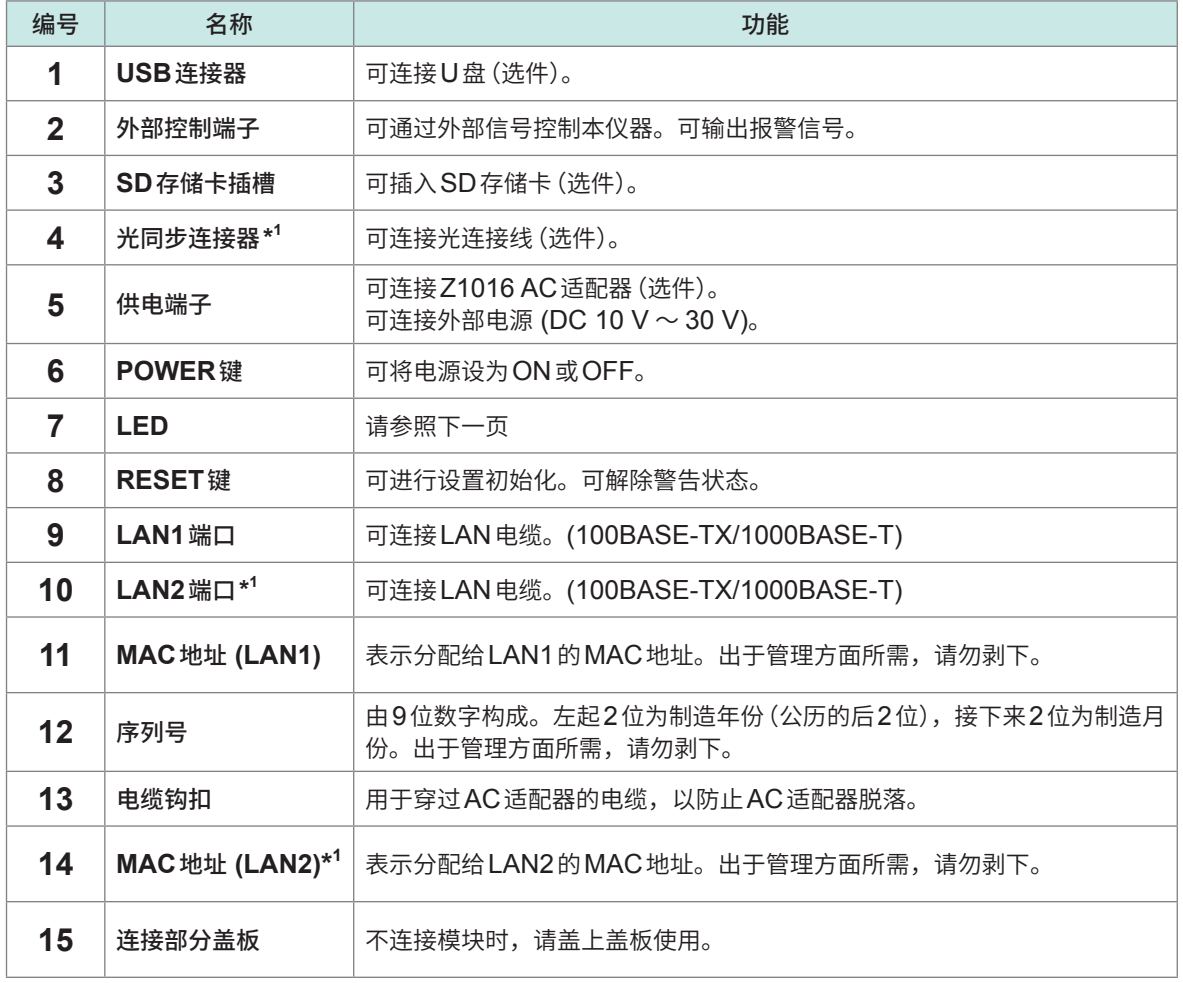

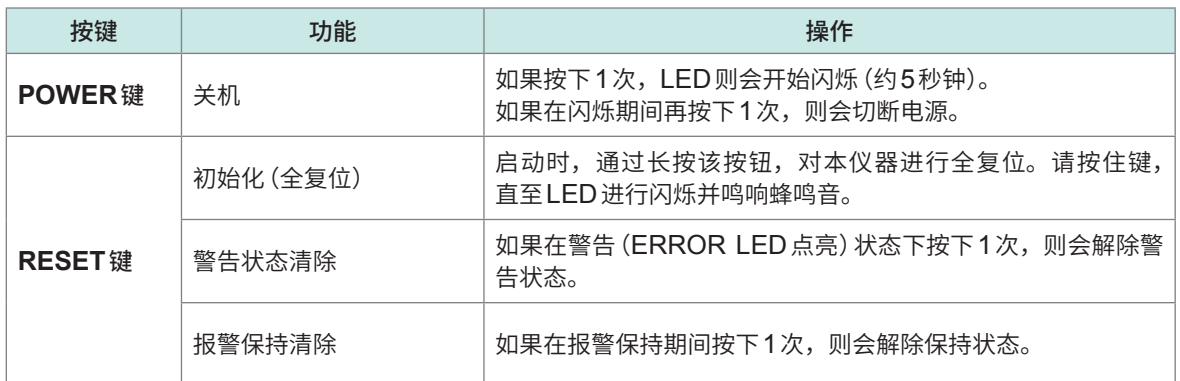

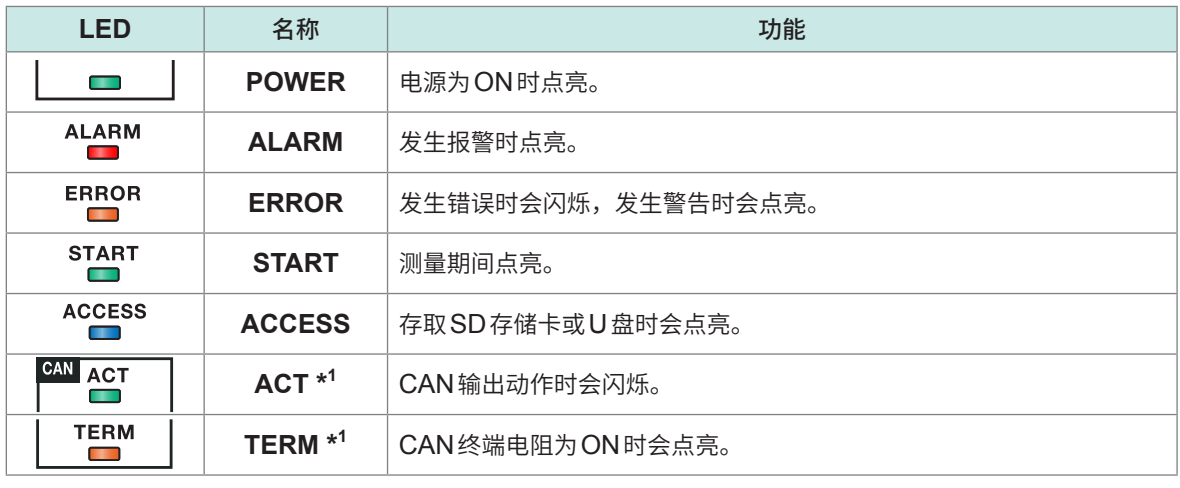

\*1. 仅限LR8102

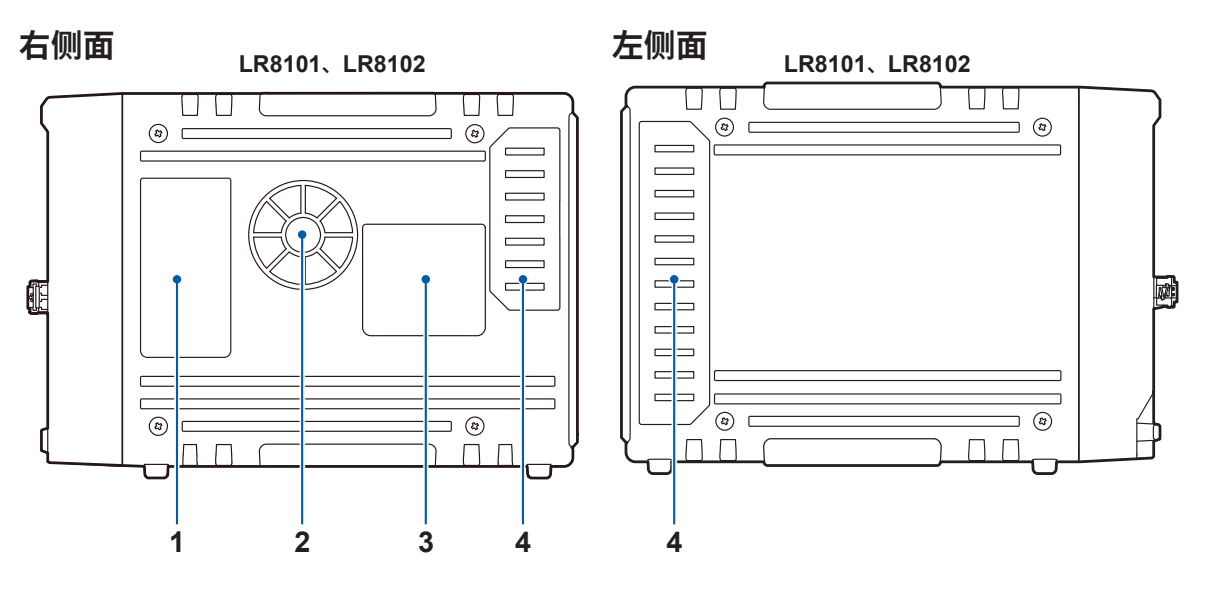

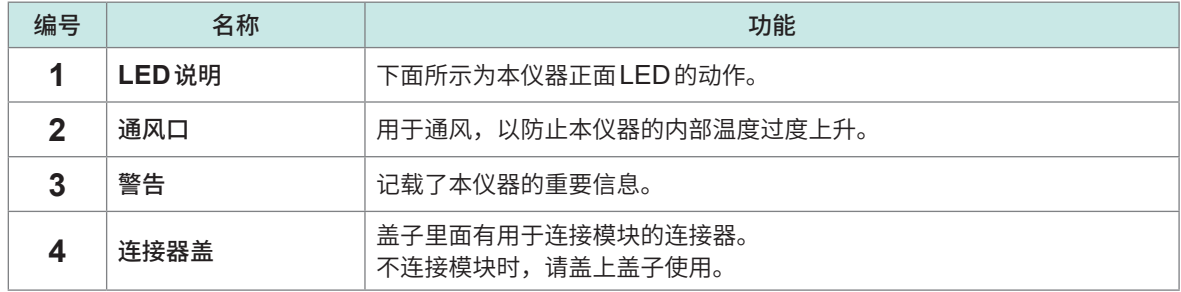

# <span id="page-15-0"></span>**1.3 选件**

## **测量模块**

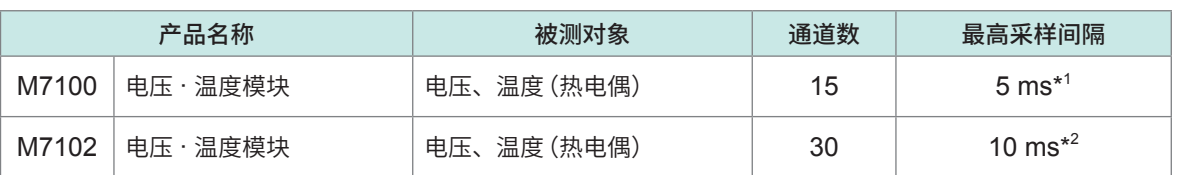

\*1. 仅限模块内的使用通道小于等于8通道且使用电压量程时

\*2. 模块内的使用通道小于等于15通道

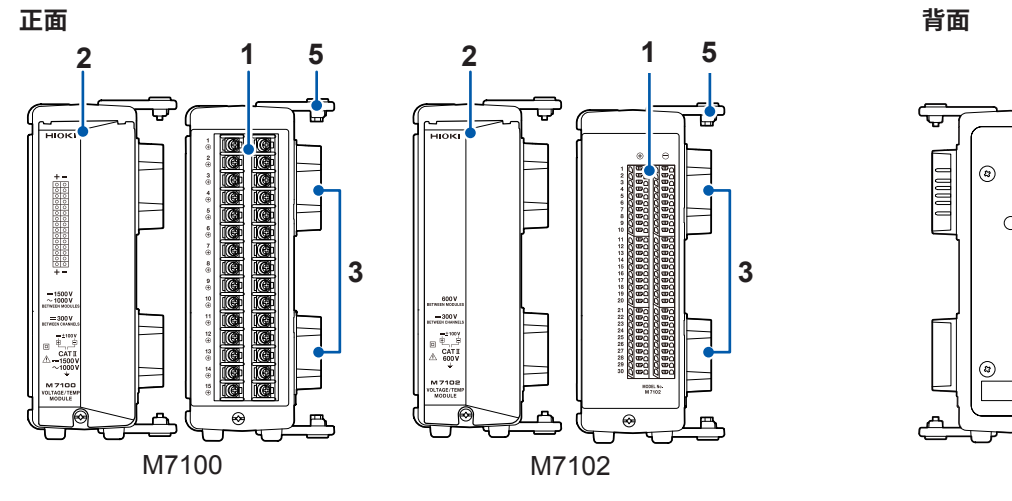

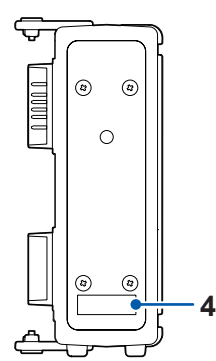

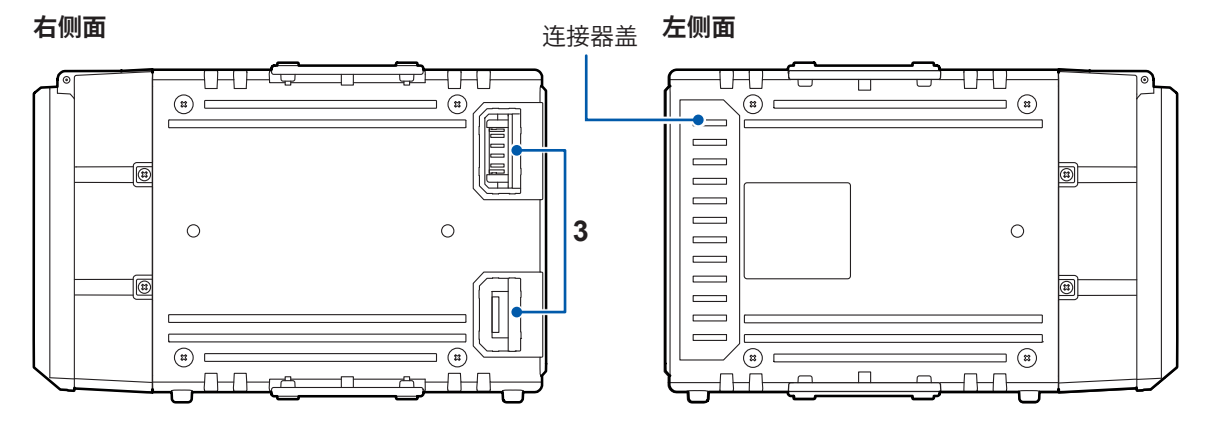

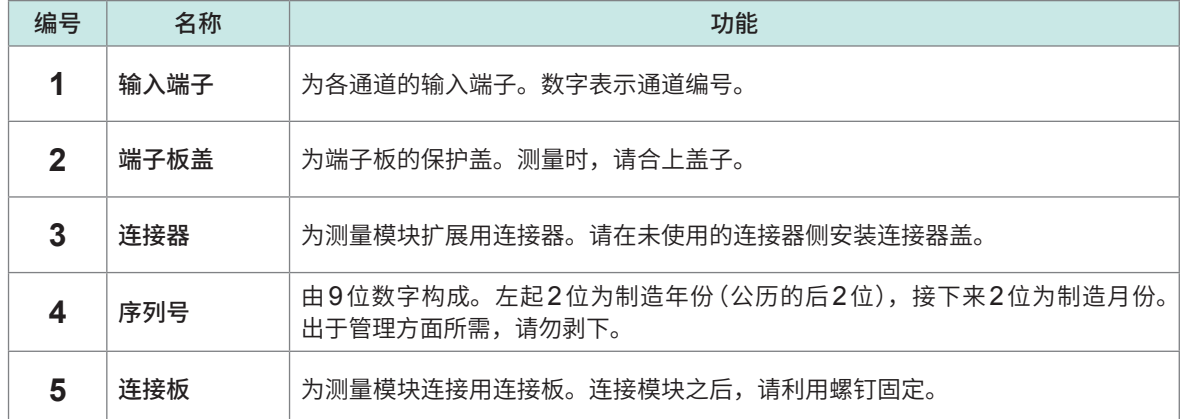

# <span id="page-16-2"></span><span id="page-16-0"></span>**2 连接(测量准备)**

请仔细阅[读"使用注意事项"\(第](#page-9-1)10页),开始测量准备。

# **2.1 进行使用前的检查**

## **危 险**

<span id="page-16-1"></span>■ 使用之前,请确认测试电缆的外皮有无破损或金属露出。

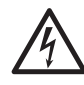

■ 使用之前,请检查本仪器并确认其动作。

如果使用破损的测试电缆或本仪器,则可能会导致重大人身事故。有损伤时,请换上本 公司指定的型号。

接通本仪器的电源之前,请进行检查,确认没有因保存和运输造成的故障。 确认为有故障时,请与销售店(代理店)或最近的HIOKI营业据点联系。

## **外围设备的检查**

连接的测试电缆类的外皮没有破损或金属露出。 有损坏时,请勿使用该测试电缆。否则可能会导致使用人员触电。请更换为指定型号。

## **本仪器的检查**

- 本仪器没有损坏。 有损坏时请委托修理。
- 接通本仪器的电源,LED会点亮。 不点亮时,可能是电源线断线或本仪器发生故障。请委托修理。

## **2.2 连接测量模块**

1台本仪器最多可连接10个测量模块(选件)。

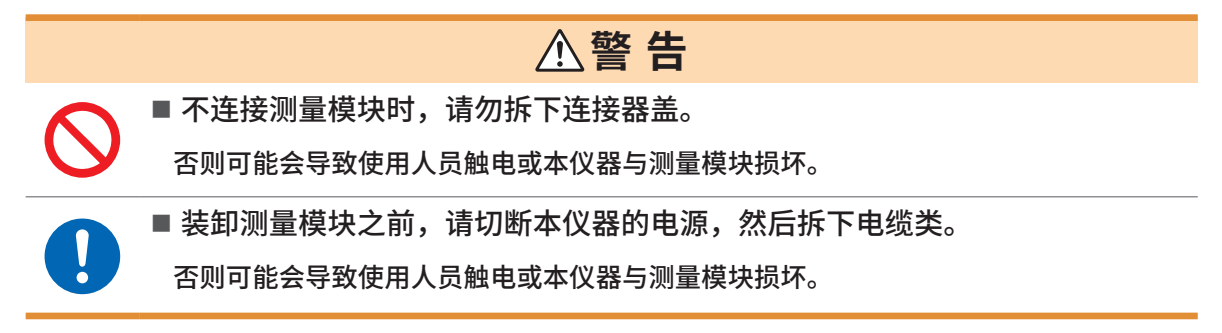

准备物件 :十字螺丝刀(2号)

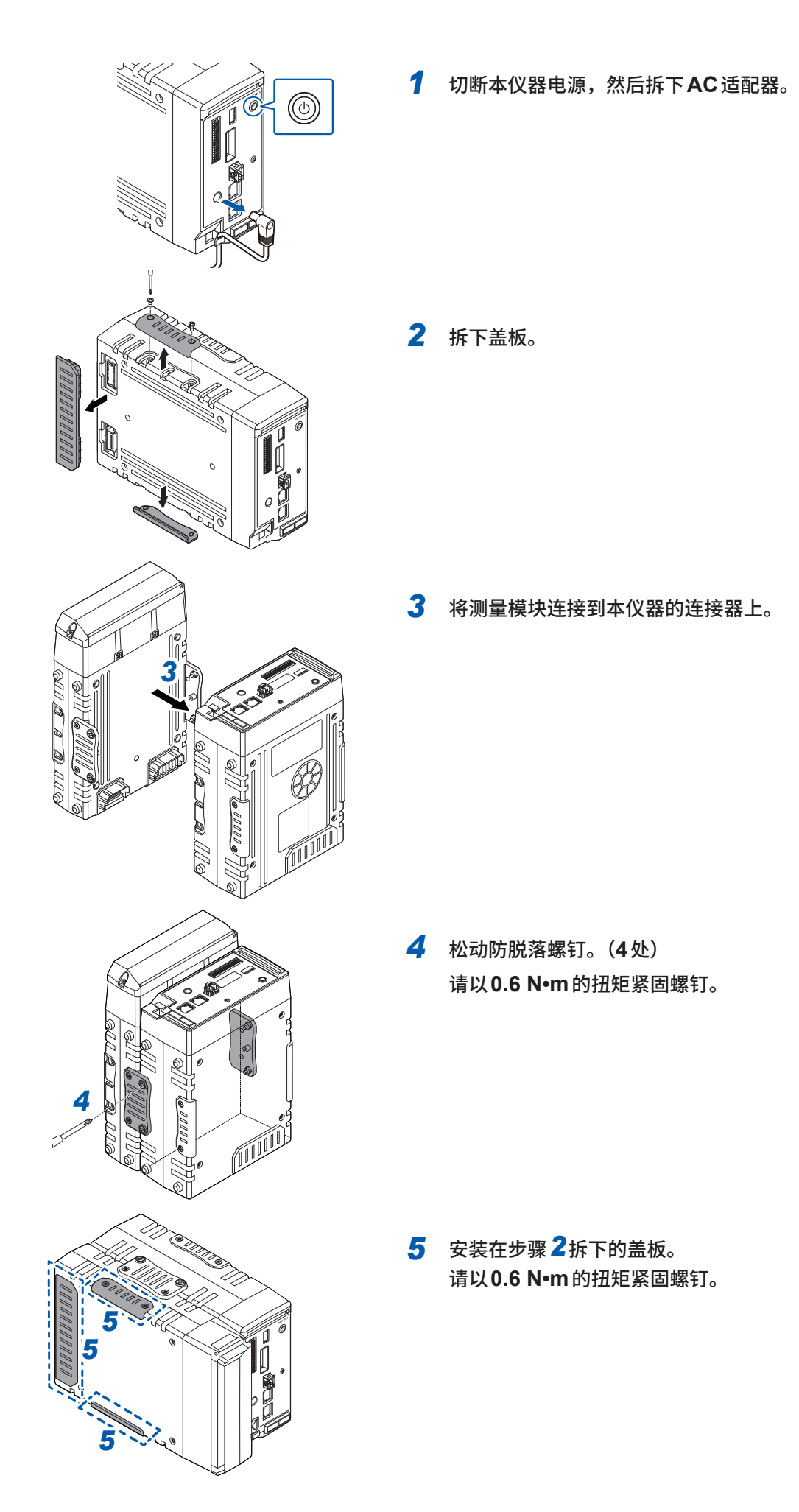

# <span id="page-18-0"></span>**2.3 连接AC适配器**

<span id="page-18-1"></span>将电源线连接到AC适配器上,然后接至插座。 AC适配器请务必使用选件Z1016 AC适配器(带单相三头电源线)。 连接之前,请务必阅[读"电线或电缆类的使用"\(第](#page-19-1)20页)。 另外,请在切断本仪器的电源之后插拔AC适配器。

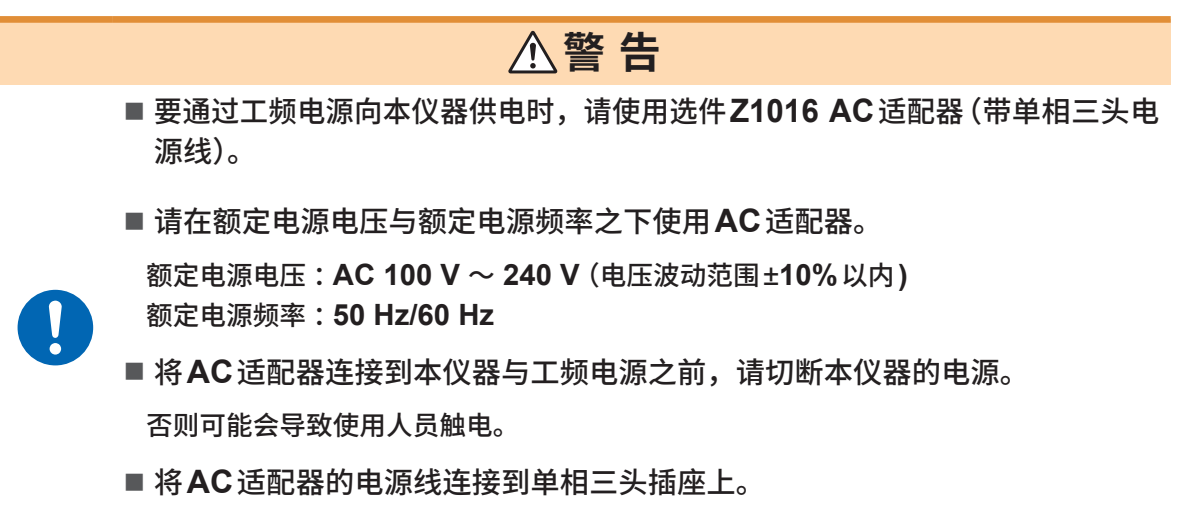

如果将电源线连接到无法接地的插座上,则可能会导致使用人员触电。

**利用AC适配器向本仪器供电(AC驱动)**

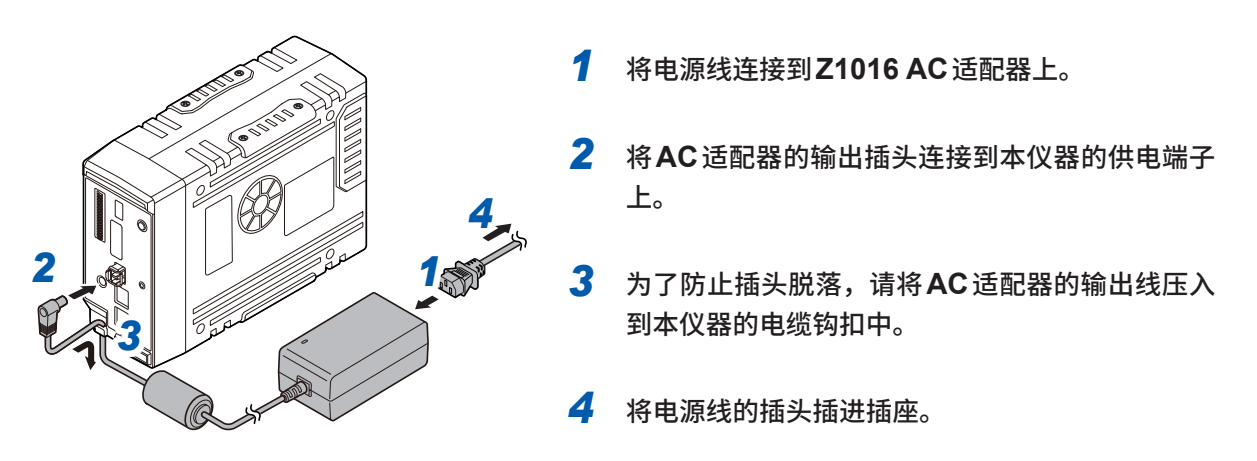

也可以将DC电源 (DC 10 V ~ 30 V) 用作外部电源。 参照 :使用说明书 详细篇"2.4 连接外部电源"

# <span id="page-19-0"></span>**2.4 连接电缆**

#### <span id="page-19-1"></span>**电线或电缆类的使用**

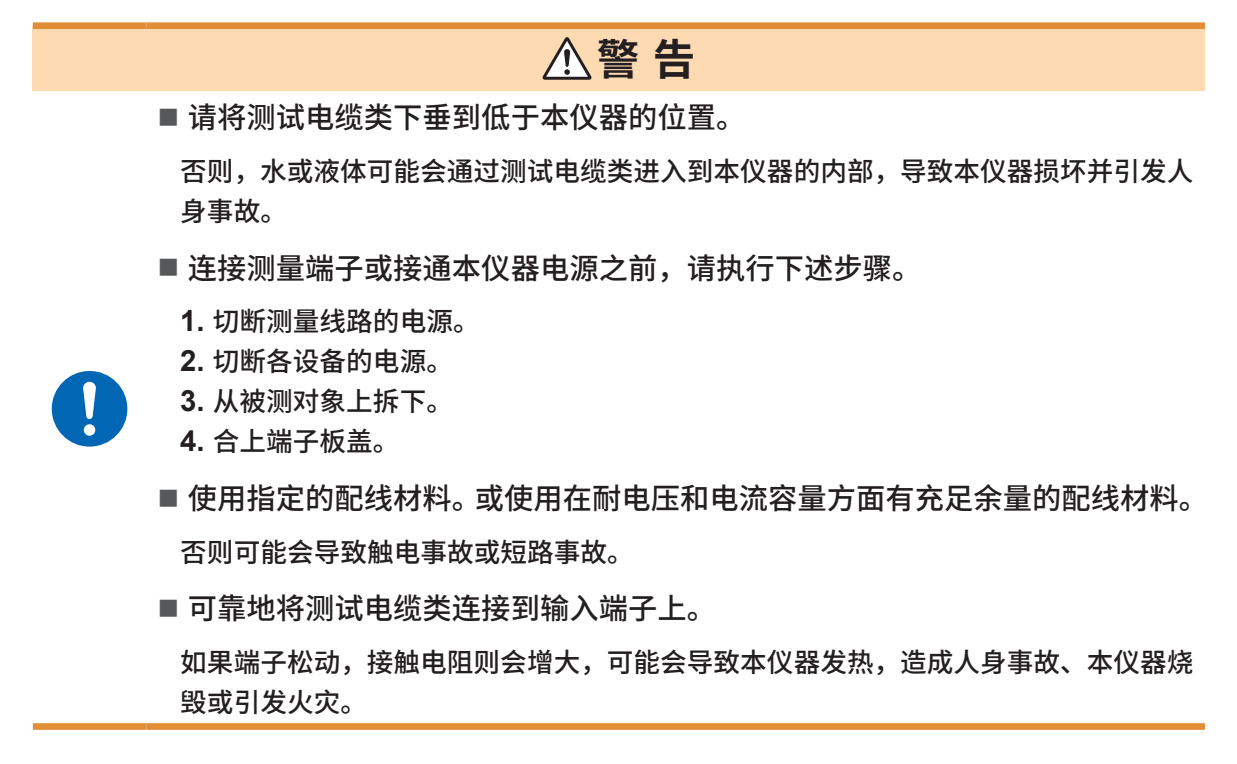

**连接到输入端子时**

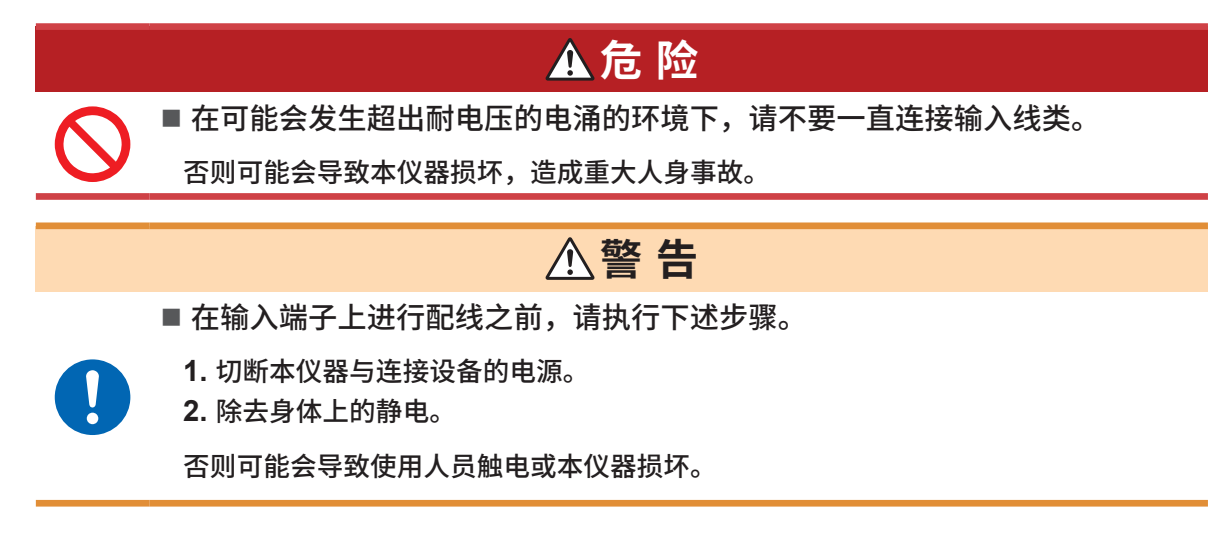

## **连接到螺纹式端子板上**

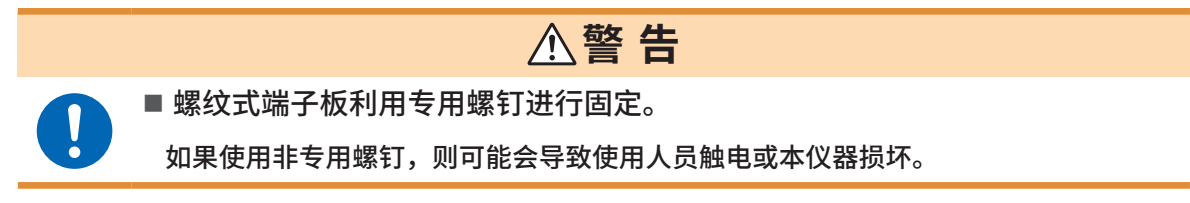

## <span id="page-20-0"></span>**在对外部控制端子进行配线时**

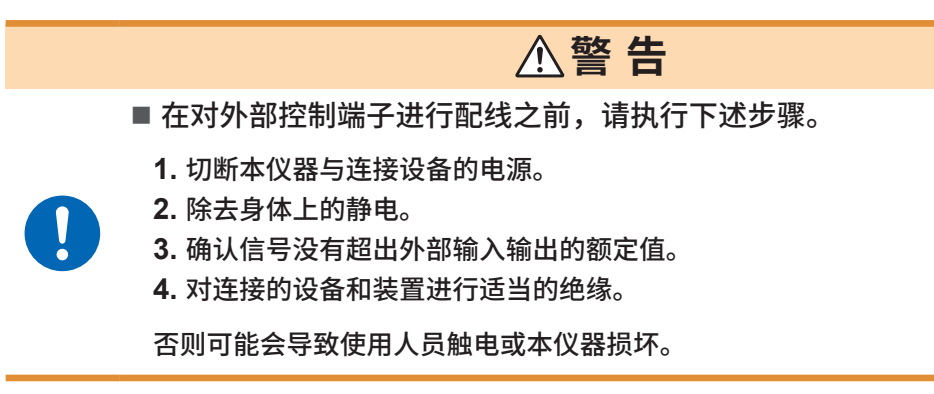

## **CAN电缆的接线(仅限LR8102)**

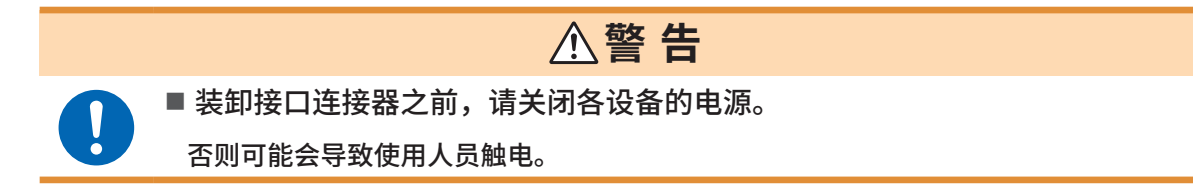

## **光连接线的接线(仅限LR8102)**

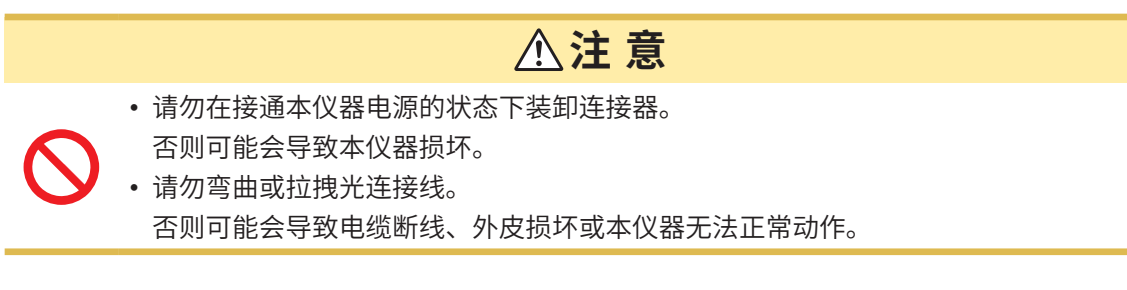

# **2.5 SD存储卡/U盘**

请使用下述本公司选件保存数据。 Z4001 SD存储卡 (2 GB)、Z4003 SD存储卡 (8 GB)、 Z4006 U盘 (16 GB)

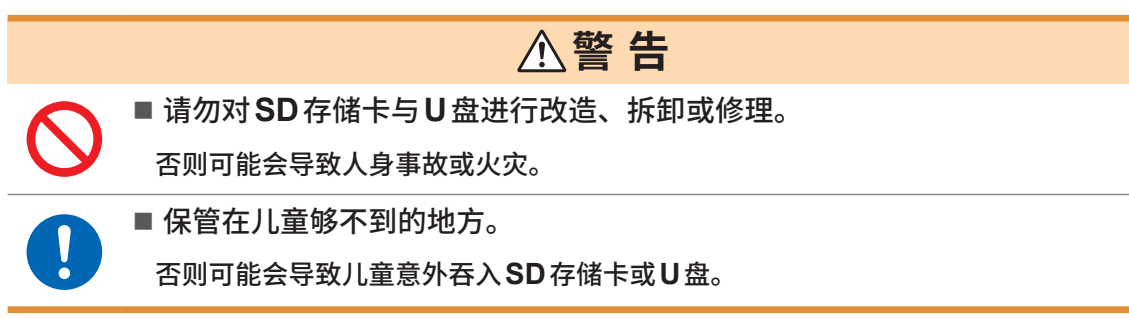

# <span id="page-21-1"></span><span id="page-21-0"></span>**2.6 接通/切断电源 警 告** ■ 在接通电源前,请确认使用的电源电压处在本仪器 AC 适配器上记载的电源电 压范围之内。 如果向**AC**适配器施加指定范围外的电压,则可能会导致本仪器或**AC**适配器损坏,造 成人身事故。 **注 意** • 在切断本仪器电源的状态下,请勿向输入端子输入电压。 否则可能会导致本仪器损坏。 **重要事项** • 使用之后,请务必切断本仪器的电源。

• 发生超出40 ms的瞬时停电时,本仪器可能会被切断电源并产生误动作。请确认供电电源的状况。

## **电源的接通方法**

按下POWER键,接通本仪器电源。POWER LED会点亮为绿色。

#### **电源的切断方法**

如果按下POWER键,各LED则进行5秒钟闪烁。 如果在闪烁期间再按下1次POWER键,则会切断电源。 POWER LED熄灭。

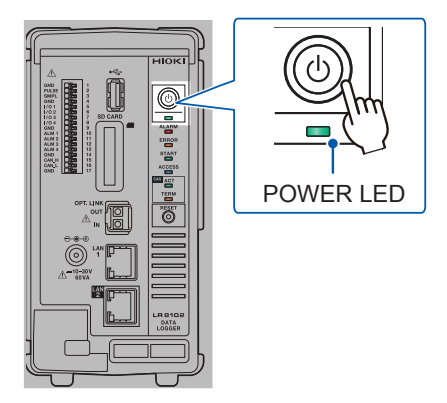

# <span id="page-22-0"></span>**2.7 进行LAN的设置与连接**

<span id="page-22-1"></span>可利用LAN电缆连接本仪器与PC。

#### **重要事项**

请务必在连接到网络之前进行LAN设置。如果在保持连接到网络的状态下变更设置,IP则可能会 与LAN上的其它仪器重复,从而导致非法地址信息流入。

## **连接之前的确认**

#### **将本仪器连接到现有的网络时**

网络系统管理员(部门)需事先分配下述项目。请务必不要与其它仪器的IP地址重复。

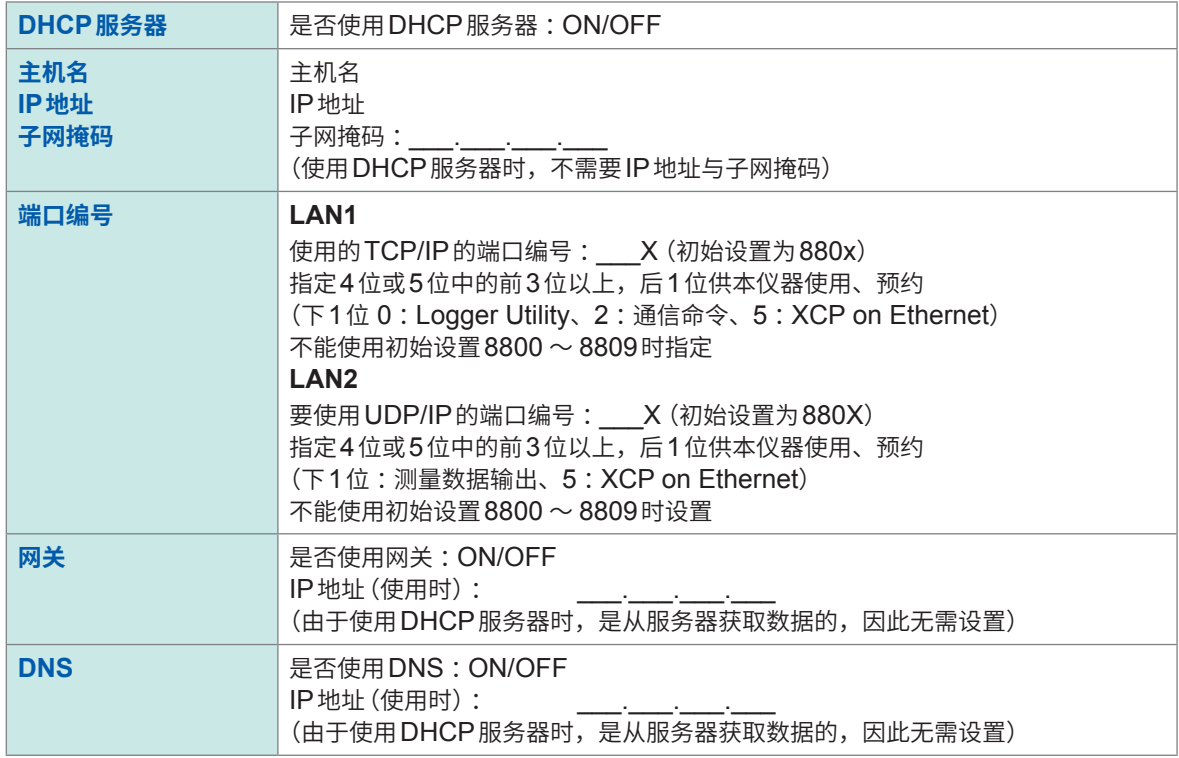

#### **1对1连接本仪器与PC时(未连接到外部的本地网络)**

在没有管理员并且自行设置等情况下,建议使用下述地址。(设置示例)

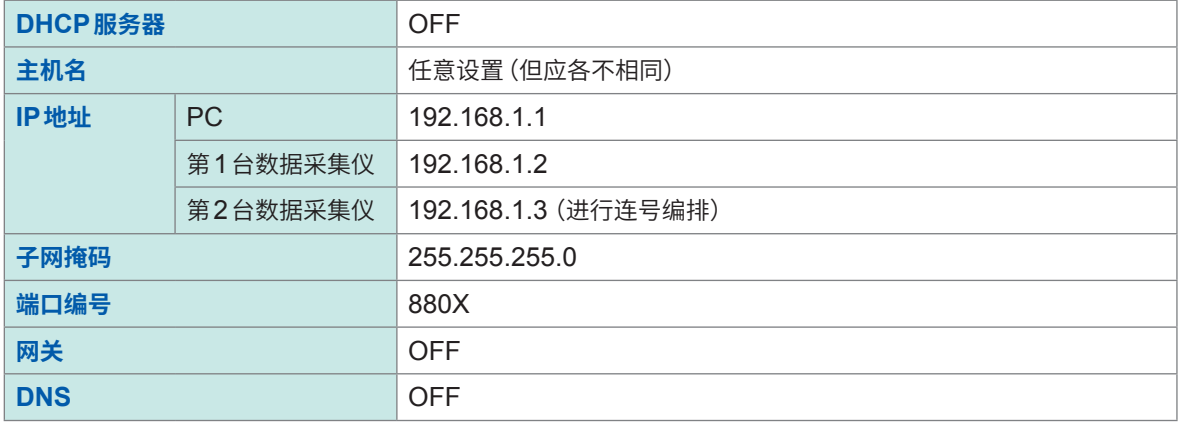

## **设置项目**

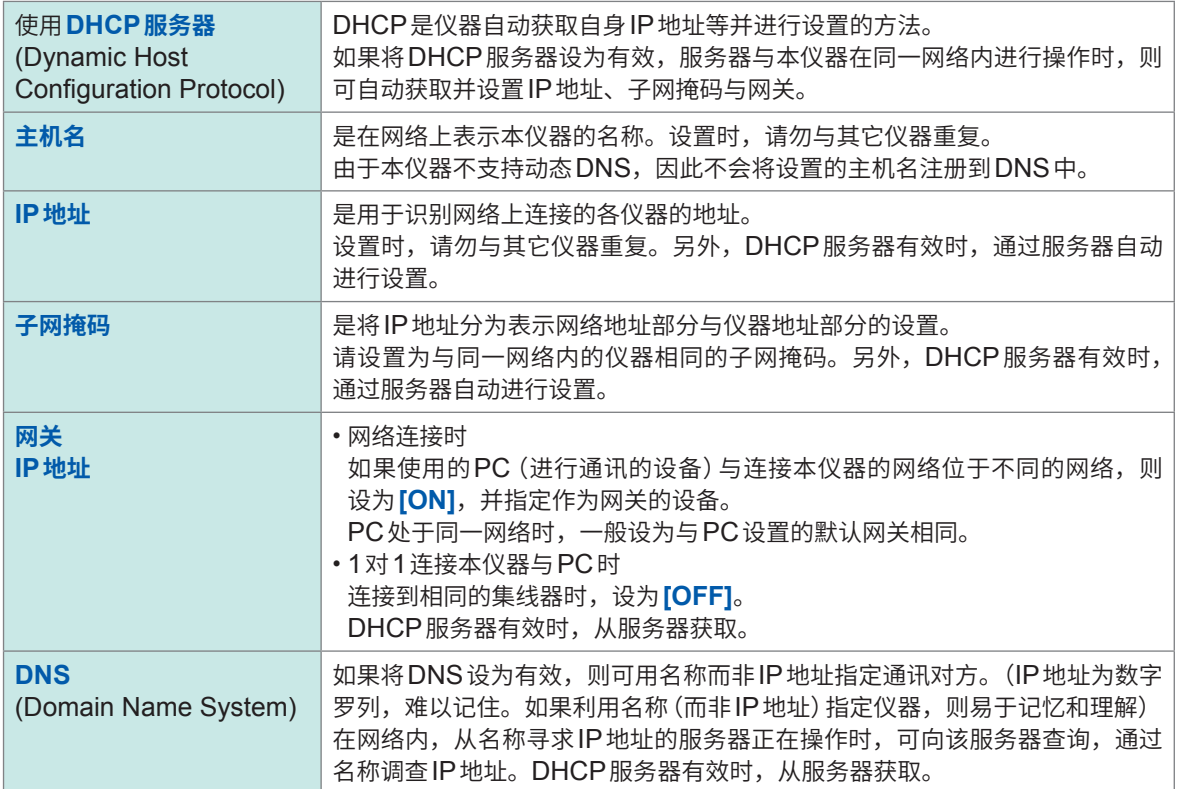

## <span id="page-24-0"></span>**PC的网络设置**

1对1连接本仪器与PC时,以及通过集线器连接PC与多台本仪器时,设置方法完全相同。

在这里假设下述网络。

- IP地址: 192.168.1.0/24 (网络地址) 或192.168.1.1 (专用IP地址\*<sup>1</sup>)
- 子网掩码 :255.255.255.0
- 1\*.可任意设置IP地址,但建议使用专用IP地址。

. . . . . . . .

## **为 Windows 10 或 Windows 11时**

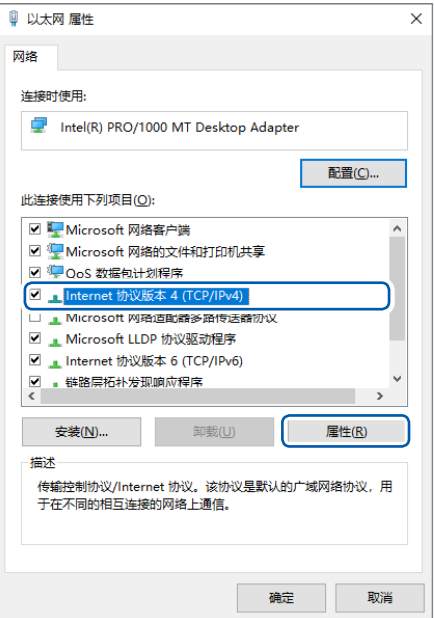

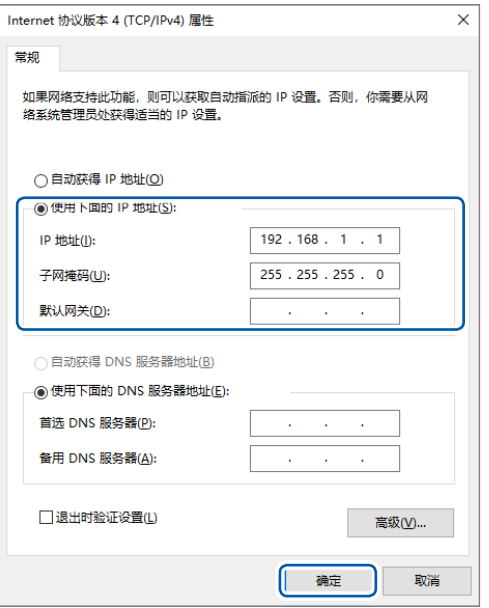

*1* <sup>在</sup>**[控制面板] > [网络与共享中心] > [更改适配 器设置]**中显示网络连接。

. . . . . . . . . . . . .

- *2* 右键单击要用于通讯的适配器图标(带有**[本地连 接]**、**[以太网]**等名称),选择**[属性]**。
- **3** 选择<sup>[Internet协议版本4 (TCP/IPv4)],然后</sup> 单击**[属性]**。

*4* 输入**[IP地址]**与**[子网掩码]**,然后单击**[OK]**。

## <span id="page-25-0"></span>**通过LAN连接本仪器与PC**

用LAN电缆连接本仪器与PC。

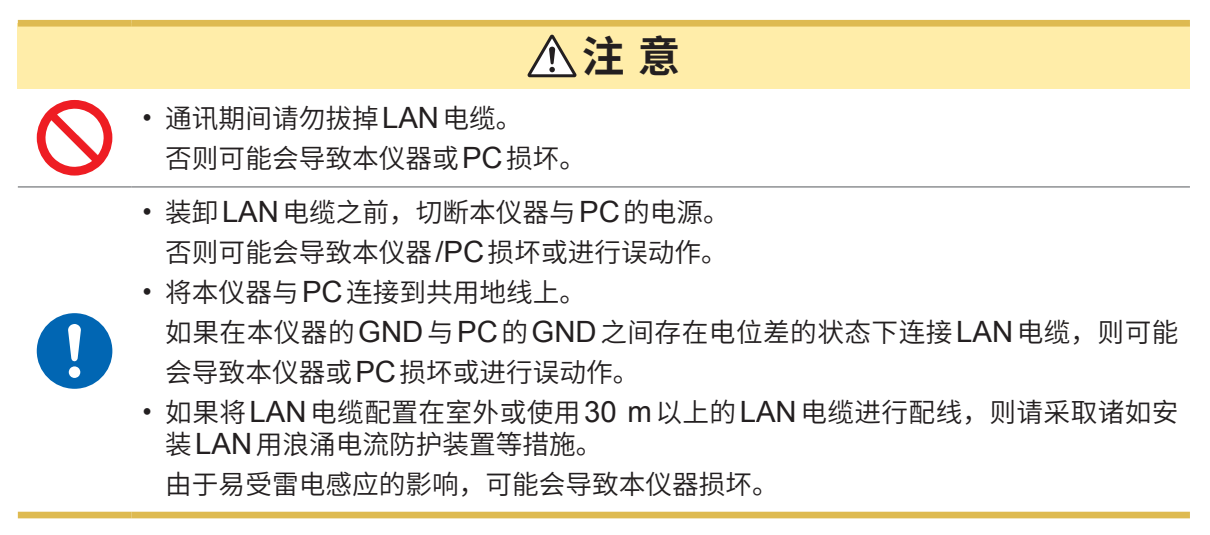

### **本仪器的LAN端口**

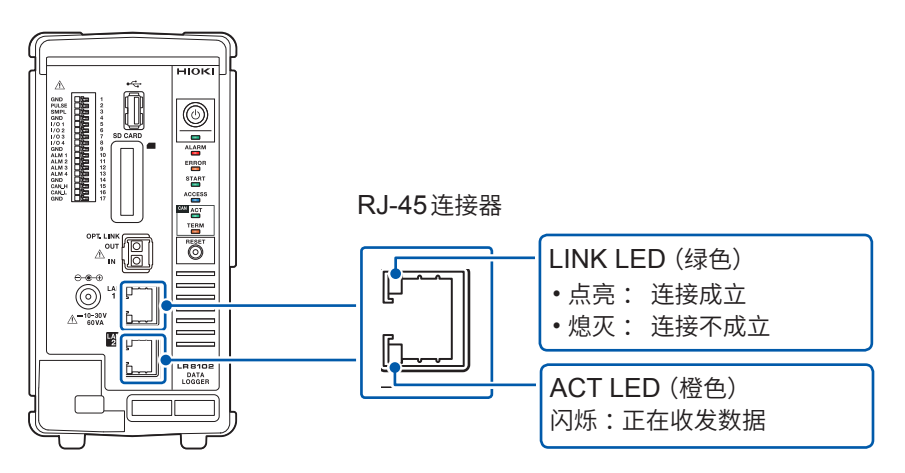

正常连接到网络上且可使用时,LINK LED会点亮。LED未点亮时,可能是本仪器或连接设备发生 故障或LAN电缆断线等。

*1* <sup>将</sup>**9642 LAN**电缆连接到本仪器 的**LAN1**端口或**LAN2**端口上。

*2* <sup>将</sup>**9642 LAN**电缆连接到**PC**<sup>的</sup>

**LAN**连接器上。

## **1对1连接本仪器与PC时**

准备物件 :9642 LAN电缆(1条)

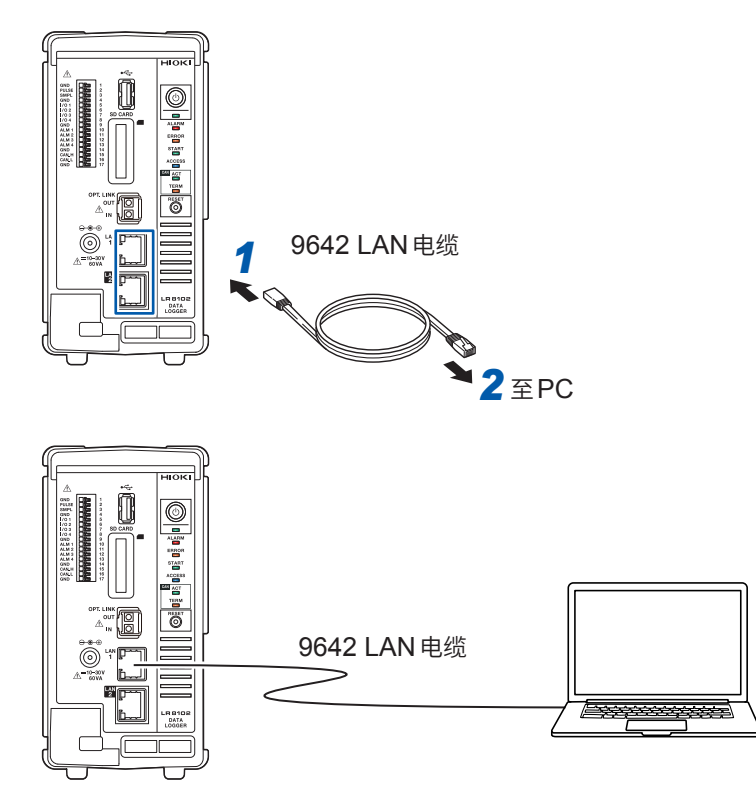

## **通过集线器连接PC与多台本仪器时**

准备物件 :9642 LAN电缆(2条)、集线器

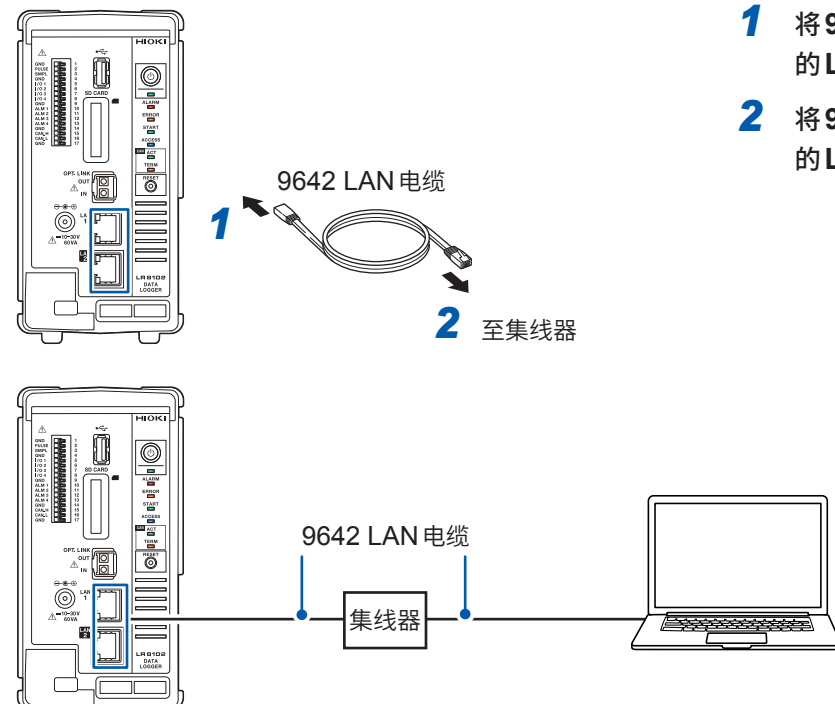

- *1* <sup>将</sup>**9642 LAN**电缆连接到本仪器 的**LAN1**端口或**LAN2**端口上。
- *2* <sup>将</sup>**9642 LAN**电缆连接到集线器 的**LAN**连接器上。

## <span id="page-27-0"></span>**LAN1的初始连接设置**

本仪器LAN1的IP地址初始设置为192.168.1.2。 可使用下述3种方法变更本仪器LAN1的IP地址与通讯设置。

- 使用HTTP服务器
- 使用通讯命令
- 使用Logger Utility

## **要通过HTTP服务器变更设置时**

请参照"3.5 利用HTTP[服务器进行远程操作"\(第](#page-35-1)36页)。

#### **利用通讯命令变更设置时**

#### **例 :1对1连接本仪器,并按所需最低限度的设置进行连接**

准备物件 :9642 LAN电缆(1条)、可变更IP地址的PC 将PC的IP地址变更为192.168.1.1 通过PC发送下述通讯命令(通讯命令端口8802)

## *1* 设置本仪器的**IP**地址。

是用于识别网络上连接的各仪器的地址。设置时,请勿与其它仪器重复。另外,DHCP服务器有效时, 通过服务器自动进行设置。

. . . . . . . .

. . . . . . . . . . . . . . .

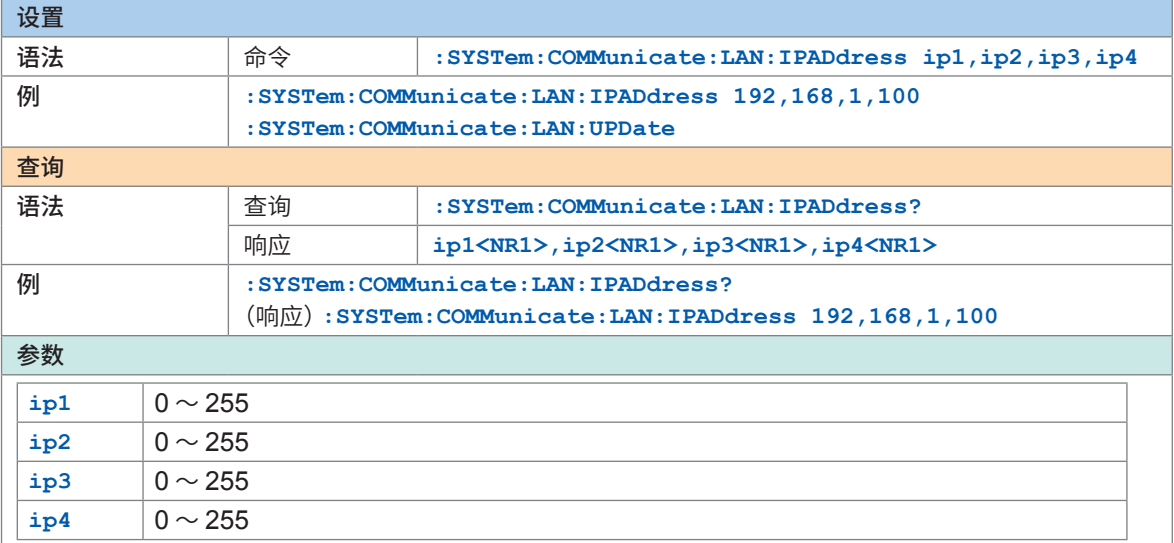

## *2* 设置**LAN1**的子网掩码**.**

是将IP地址分为表示网络地址部分与仪器地址部分的设置。 请设置为与同一网络内的仪器相同的子网掩码。另外,DHCP服务器有效时,通过服务器自动进行设置。

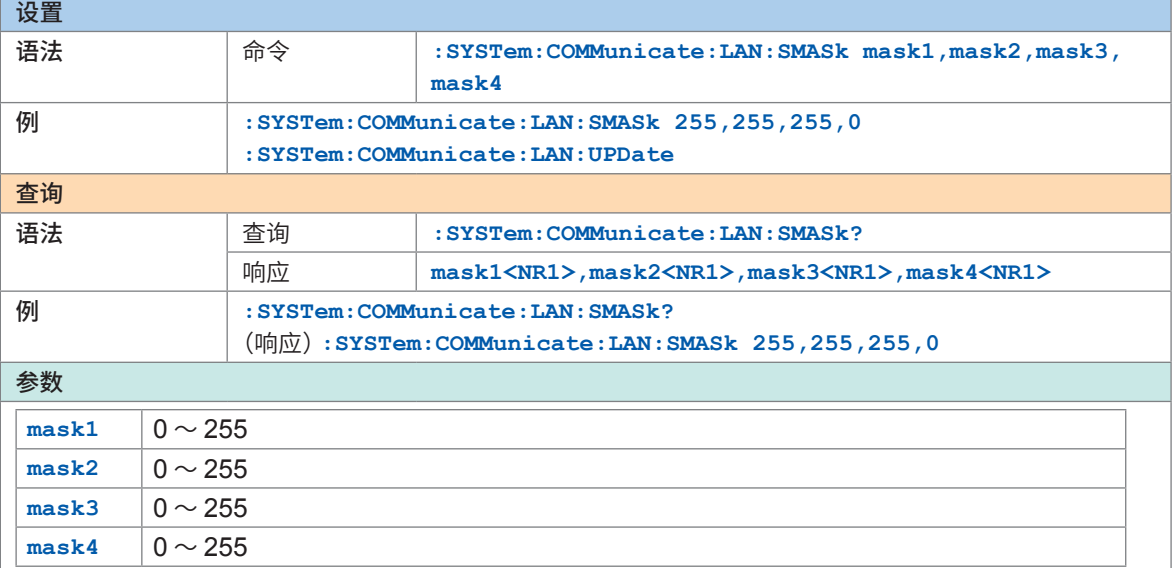

## *3* 更新并反映**LAN1**的设置。

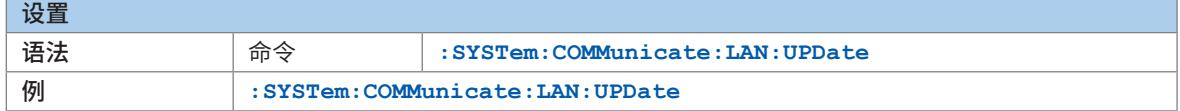

*4* 变更要使用的**PC**或**PC**的**IP**。(根据需要)

- PC只能设置本仪器的IP地址时,请变更PC。
- 设置本仪器的IP地址后,导致也需要变更PC侧IP地址时,请进行变更。

## **利用Logger Utility变更设置时**

准备物件::9642 LAN 电缆 (1条)、可安装 Logger Utility 的 PC

<sup>将</sup>**Logger Utility**安装到**PC**中。

请参照附带DVD内的"Logger Utility使用说明书"(PDF文件)。

- 启动**Logger Utility**。 单击**[所有程序]** > **[HIOKI]** > **[Logger Utility]**。
- 单击**[设置]**。

显示设置画面。

- 勾选**[LAN]**复选框。
- 单击**[检索]**。

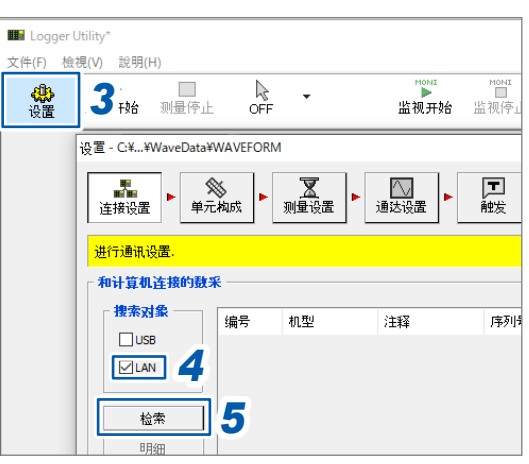

- 选择对象本仪器。
- 单击**[明细]**。

此时会显示**[详细信息]**对话框。

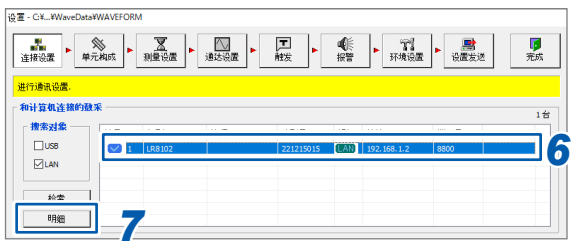

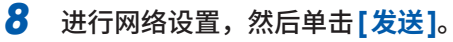

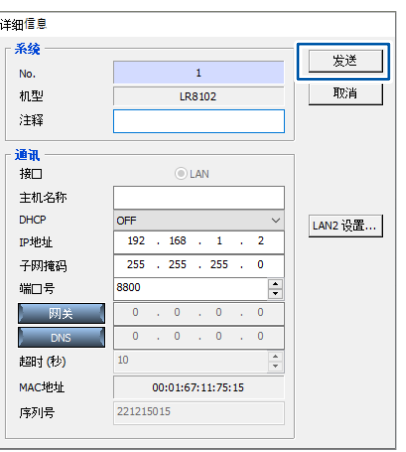

变更**PC**的**IP**地址。(根据需要)

<span id="page-30-0"></span>**3 测量与操作**

# **3.1 利用通讯命令进行控制**

开始测量之前,通过通讯命令设置测量条件。 可通过PC发送通讯命令,控制本仪器或获取本仪器的状态。 参照 :使用说明书 详细篇"3 设置与操作"

用LAN电缆连接本仪器与PC,然后利用通讯命令进行控制。 参照 :"2.7 进行LAN[的设置与连接"\(第](#page-22-1)23页)

要浏览通讯命令一览时,请参照附带DVD光盘中的"通讯命令使用说明书"。

# **1. 设备的准备** 参照:"**2** [连�\(测量�备\)"\(�](#page-16-2)**17**页)

- 将测量模块安装到本仪器上。
- 连接AC适配器。

**2. 设备的准备**

参照:使用说明书 详细篇"**2.5** 连接电缆"

- 将LAN电缆连接到本仪器上。
- 将热电偶等的电缆连接到测量模块的端子板上。

**3. 接通电源**

参照:"**2.6** ��**/**[切�电�"\(�](#page-21-1)**22**页)

• 按下POWER键,接通本仪器电源。

## **4. LAN的设置与连接**

参照:使用说明书 详细篇"**2.8** 进行**LAN**的设置与连接"

## **5. 本仪器的设置**

参照:使用说明书 详细篇"**3.3** 设置测量条件"

- 开始测量之前,通过通讯命令设置测量条件。 参照 :使用说明书 详细篇"3.1 利用通讯命令进行控制"
- 设置记录间隔(采样间隔)与记录时间。

参照:使用说明书 详细篇"**3.4** 进行电压・温度模块设置"

• 设置电压、热电偶等的输入类型或量程。

## **6. 测量的开始/停止**

### 参照:使用说明书 详细篇"**3.9** 开始・停止测量"

- 如果发送**STARt**命令,则会开始测量。
- 如果发送**STOP**命令,则会停止测量。

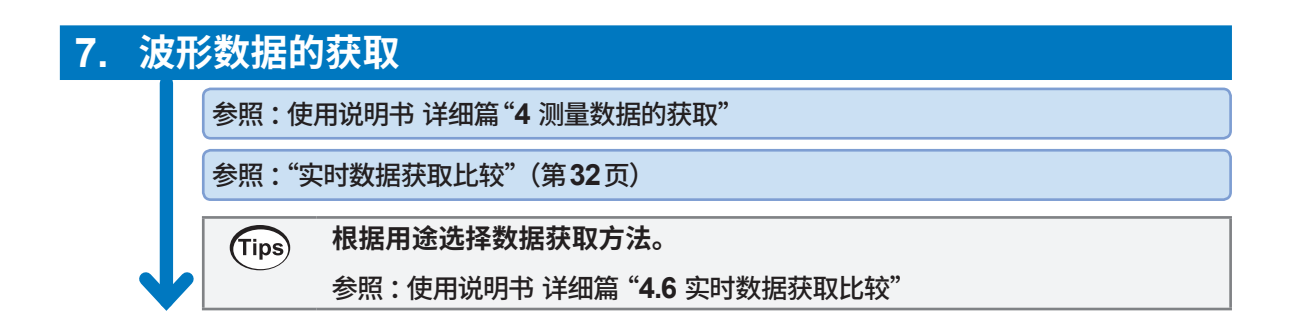

## <span id="page-31-0"></span>**实时数据获取比较**

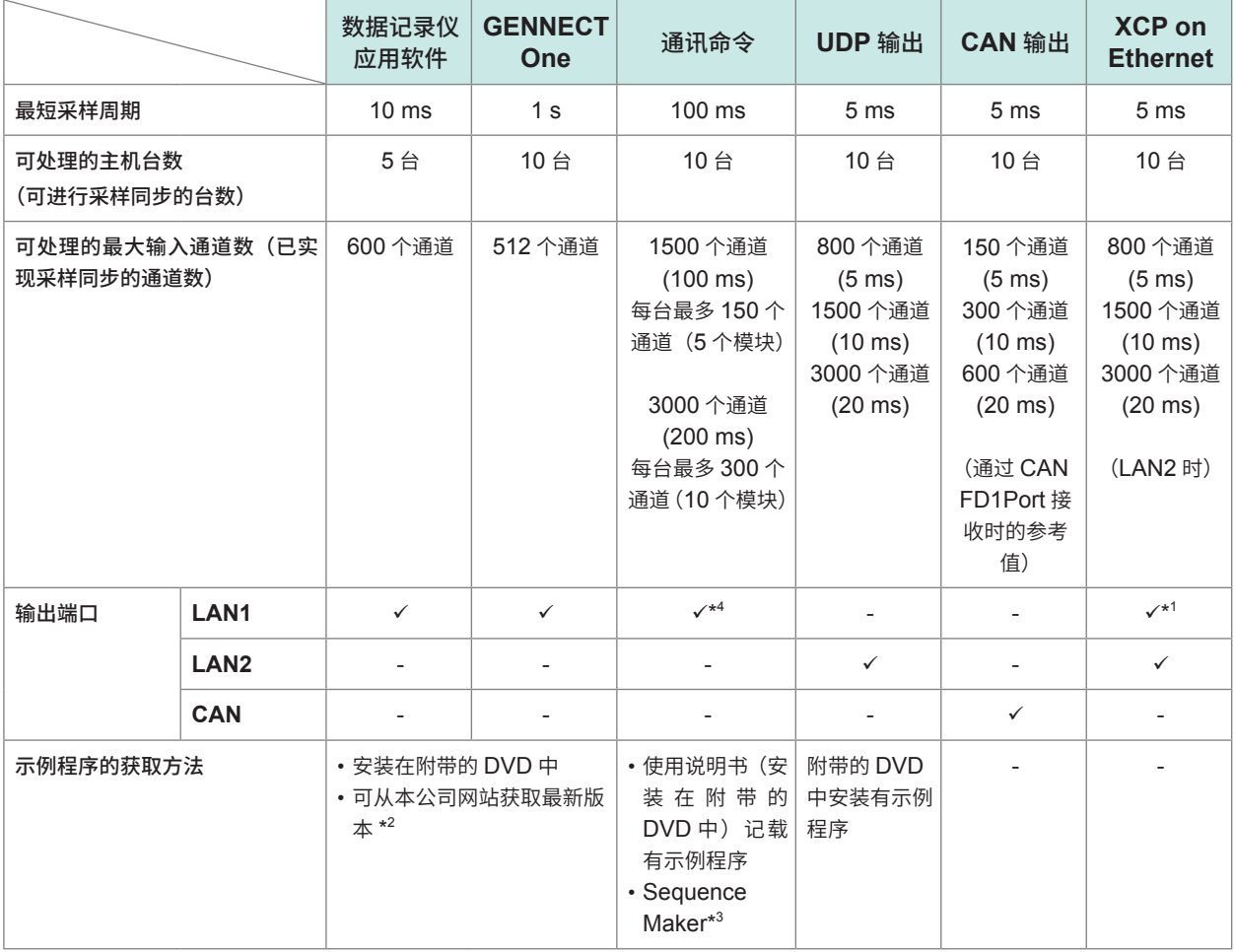

\*1. XCP on ETHERNET 也可以通过 LAN1 进行动作,但可能会因使用环境而对动作条件施加限制。  $\hat{\mathcal{L}}$ 考:已记录数据数 1,000,000 点时,重复 200 次 :MEMory:BDATa? 5000 的数据传送时间约为 2 秒钟。 (OS: Microsoft Windows 10 Pro (Ver 1903), CPU: Intel® i7-9700F 3.00 GHz, RAM: 16 GB) 该值为大致标准,并非保证通讯速率。通讯速率会因使用环境而异。

- \*2.<https://www.hioki.cn/soft.html>
- \*3. <https://sequencemaker.hioki.com/zh/>
- \*4. 已在下述环境下确认通讯命令可处理的输入通道数。可获取的通道数因使用环境或条件而异。 使用的通讯命令 :**:WAITNextsample?**、**:MEMory:TVFETch? MODULE 1**(执行模块数部分) 主机 (LR8102): 仅按记录间隔从初始状态变更设置
	- 使用PC:OS:Microft Windows 10 Pro (Ver 22H2)、CPU:Intel® Core™ i5-8265U 1.60 GHz、 RAM :16 GB

# <span id="page-32-0"></span>**3.2 数据的保存和读入**

可将本仪器的设置条件或波形数据保存到SD存储卡或U盘中。

#### **重要事项**

仅限使用本公司选件SD存储卡与U盘时,方可保证动作。使用除此之外的�储�体的话, 则不能保证运作。

## **保存数据**

可使用下述2种方法保存数据。 参照 :使用说明书 详细篇"6.3 保存数据")

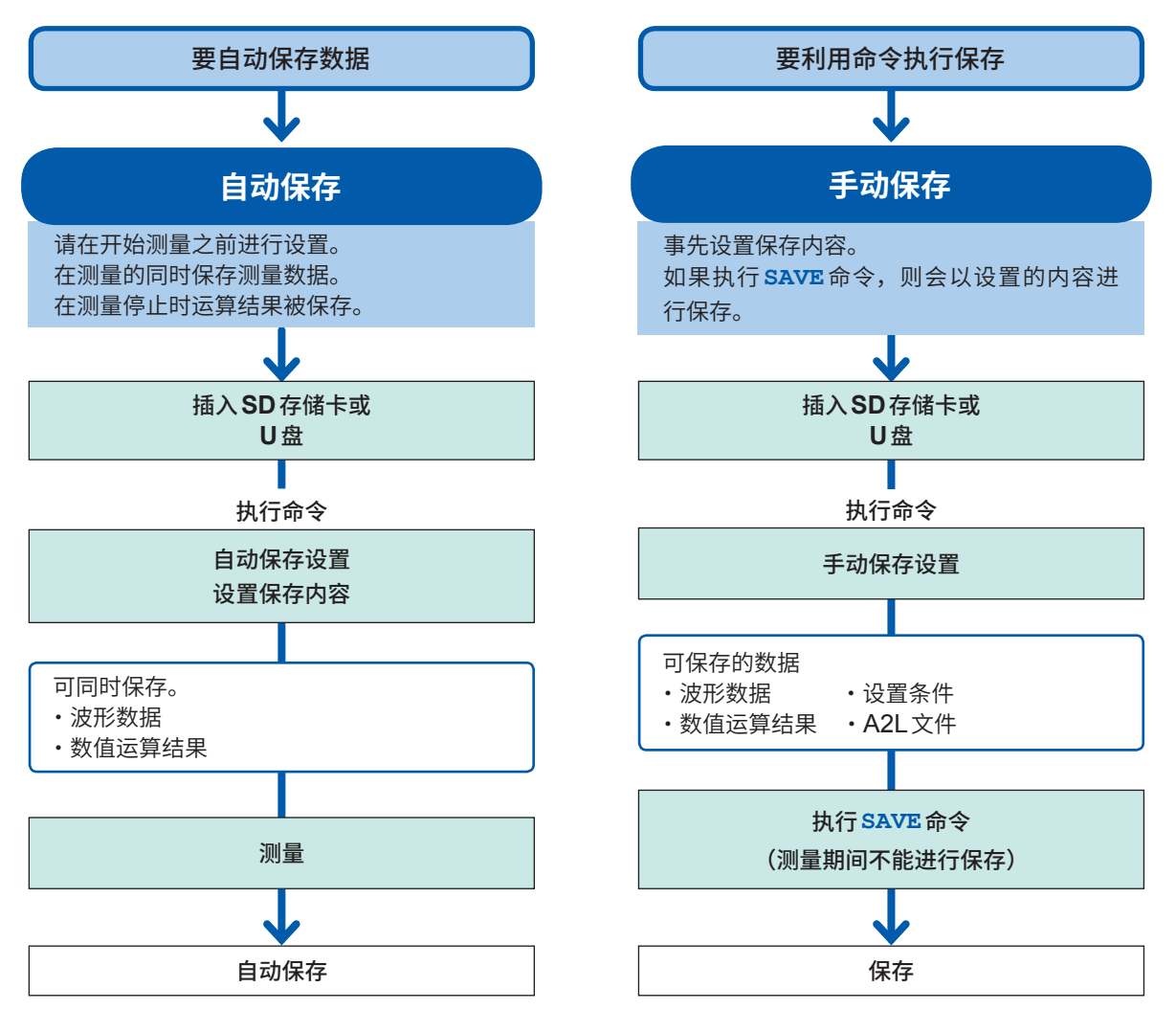

## **读入数据**

可读入存储媒体(SD存储卡、U盘)中保存的设置数据。 参照 :使用说明书 详细篇"6.4 读入数据"

可读入本仪器的文件为LR8101或LR8102中保存的设置条件以及由PC应用程序(CAN单元设置 软件)保存的CAN设置文件 (CES)。

# <span id="page-33-0"></span>**3.3 初始化**

<span id="page-33-1"></span>对本仪器的设置进行初始化。初始化包括下述类型。

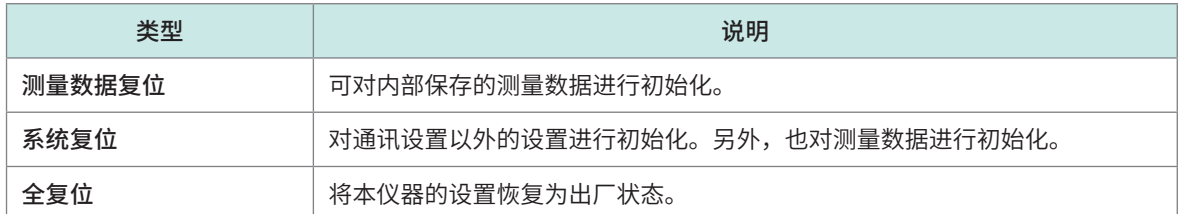

#### **测量数据复位**

清除测量数据。

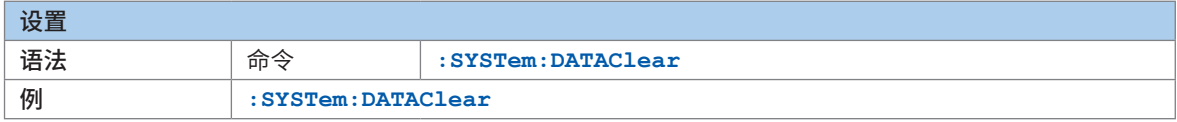

### **系统复位**

对通讯设置以外的设置进行初始化。另外,也对测量数据进行初始化。

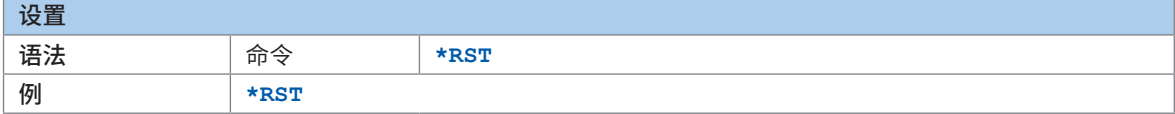

## **全复位**

本仪器启动时将设置恢复为出厂状态。 启动时,请按住**RESET**键,直至LED进行闪烁并鸣响蜂鸣音。

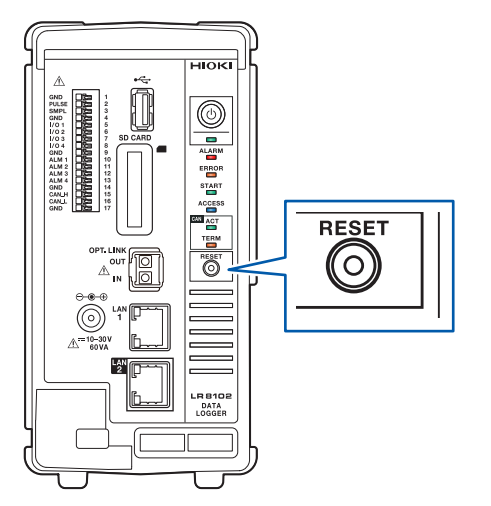

# <span id="page-34-0"></span>**3.4 Logger Utility**

本仪器附带有应用软件"Logger Utility"。 如果将Logger Utility 安装到PC中,则可通过PC进行本仪器的设置/操作或观测波形。 使用LAN1连接本仪器。

包括下述优点。

- 可通过PC实时收集数据,立即确认波形与数值。
- 可分析测量数据。
- 可转换测量数据(二进制格式 → CSV格式)。
- 可实时将波形数据传送到在PC中启动的Excel文件中。
- 包括本仪器在内的5台现有数据采集仪最多可操作600个通道。

## **Logger Utility的支持机型**

LR8101、LR8102、LR8450、LR8450-01、LR8400-21、LR8401-21、LR8402-21、 LR8410-30、LR8431-30、LR8432-30、8423

## **有关Logger Utility的安装方法与操作方法,请参照附带DVD光盘中的"Logger Utility使用说明 书"(PDF文件)。**

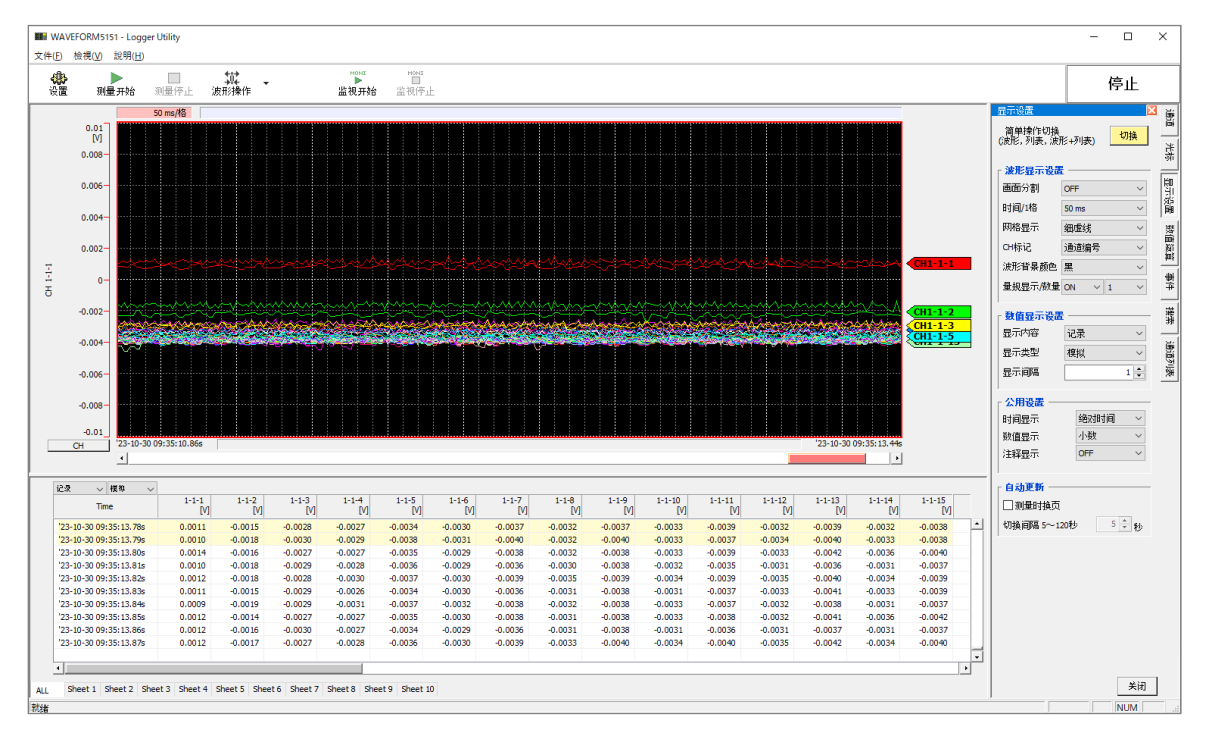

# <span id="page-35-0"></span>**3.5 利用HTTP服务器进行远程操作**

<span id="page-35-1"></span>可利用HTTP服务器功能在PC中进行远程操作。

可使用Microsoft Edge等常规浏览器进行本仪器的设置与测量数据的确认等。

要通过HTTP服务器进行远程测量时,需要进行LAN的设置与连接。

如果访问HTTP服务器,通讯命令设置的标头会变为OFF。利用Logger Utility进行测量期间或利 用Visual Basic等程序进行测量期间,不能通过HTTP服务器进行远程操作。

主机版本升级之后,打开以前版本的页面时,可能无法正确运作。在这种情况下,请删除浏览器的缓存, 然后重新进行连接。

. . . . . . . . . . . . . . .

如果在连接HTTP服务器期间设置本仪器的时间,通讯则可能会被断开。

## **连接HTTP服务器**

通过PC连接HTTP服务器。

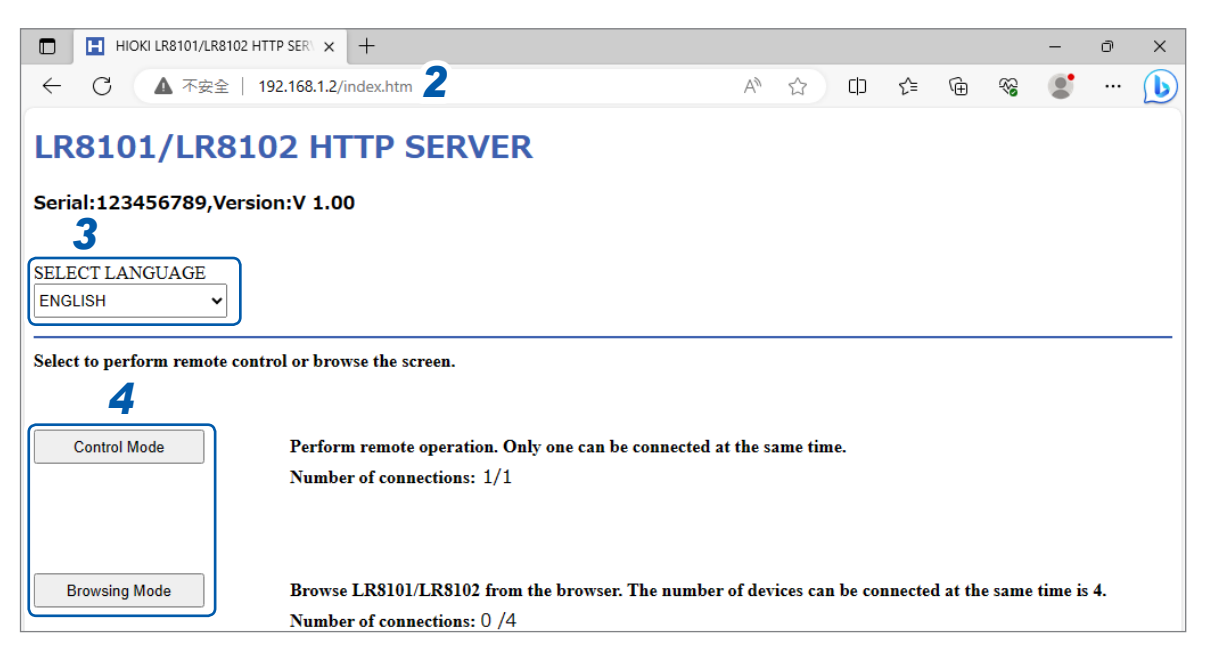

- *1* <sup>在</sup>**PC**中启动浏览器。
- 2 在地址栏中输入本仪器的地址。(例: http://192.168.1.2) 推荐浏览器为Microsoft Edge。
- *3* 设置语言(根据需要)

**日文**、**英文**

▲ 洗择模式。

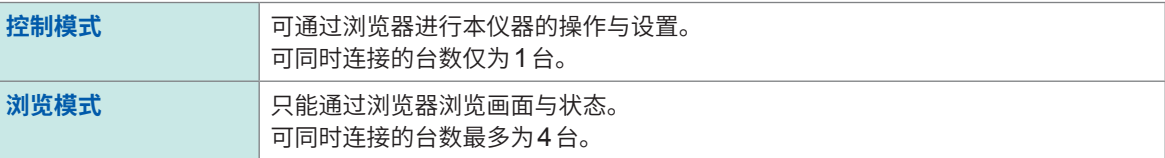

## <span id="page-36-0"></span>**LAN的设置**

#### 可利用浏览器进行LAN设置。

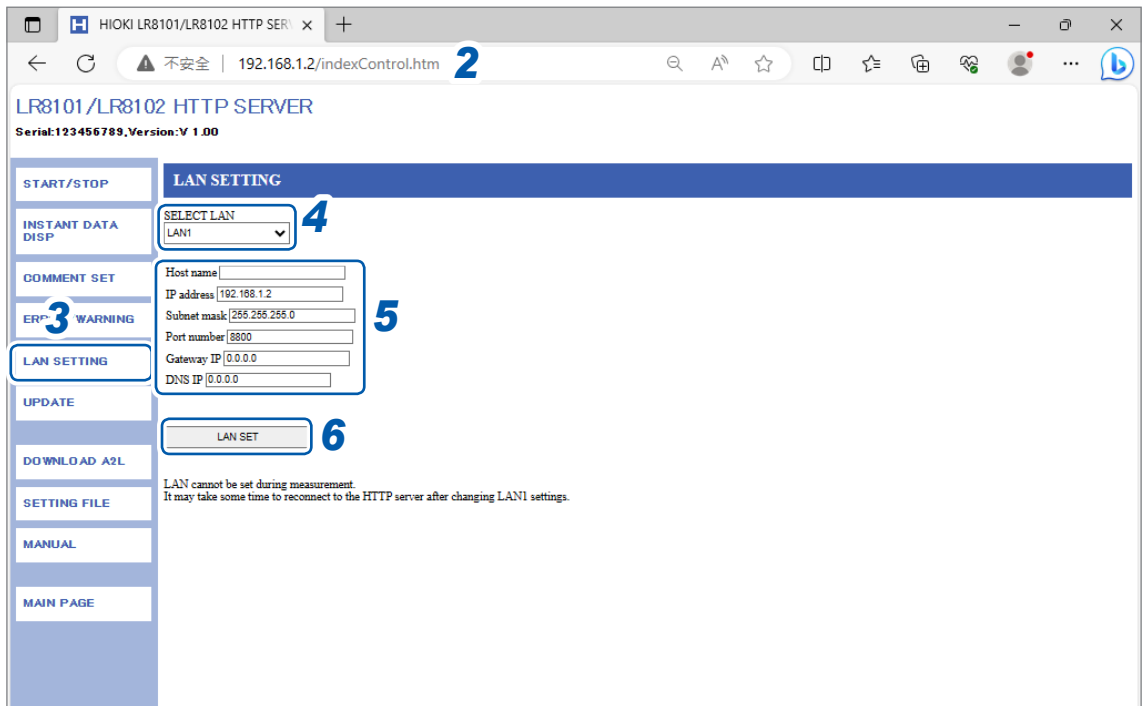

- <sup>在</sup>**PC**中启动浏览器。
- 2 在地址栏中输入本仪器的地址。(例: http://192.168.1.2)
- 单击**[LAN SETTING]**。
- 选择要变更设置的**LAN**的类型。
- 输入**LAN**的设置。
- 单击**[LAN SET]**。

变更LAN1的设置之后,与HTTP服务器的连接会被断开。请稍等一会再进行连接。

利用HTTP服务器进行远程操作

<span id="page-38-1"></span><span id="page-38-0"></span>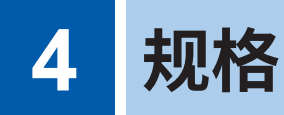

有关规格的详细说明,请参照使用说明书 详细篇。

# **4.1 数据采集仪主机规格**

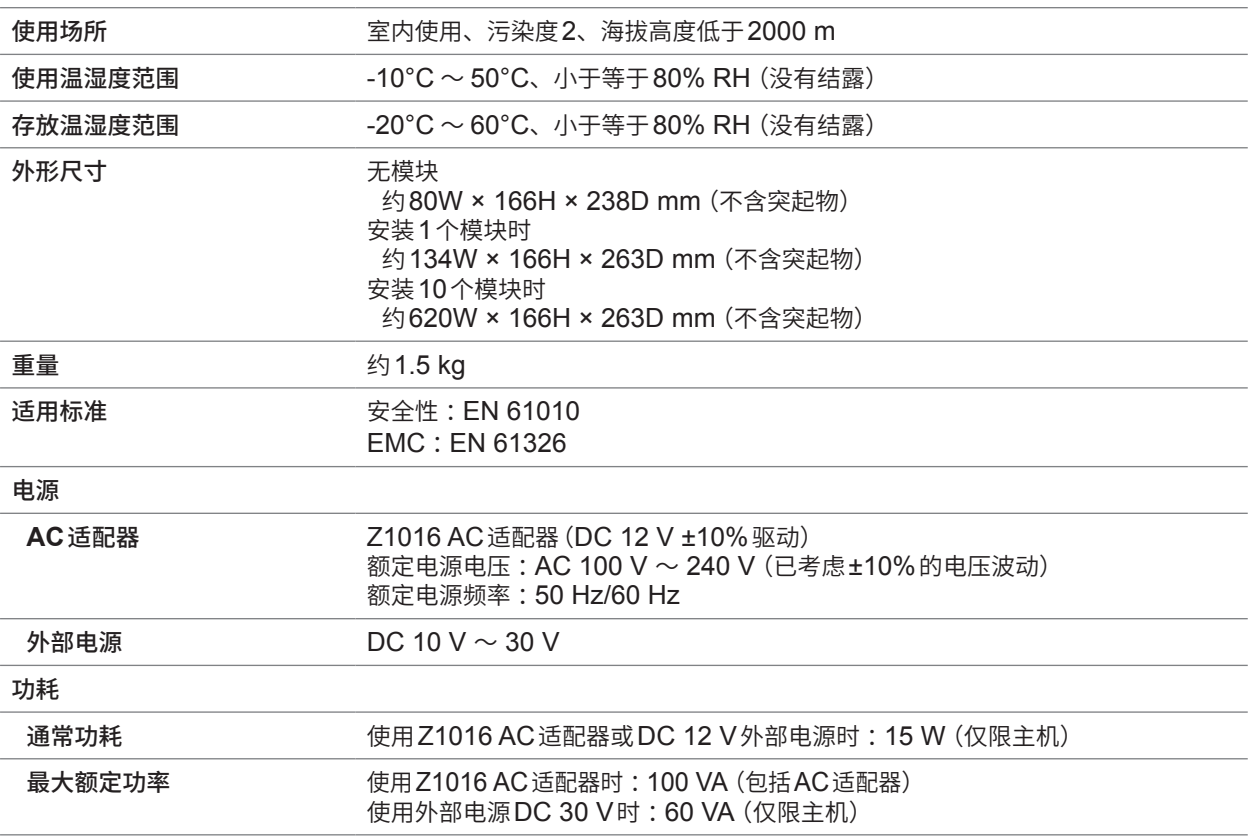

#### 外部控制端子<br> **外部控制端子**

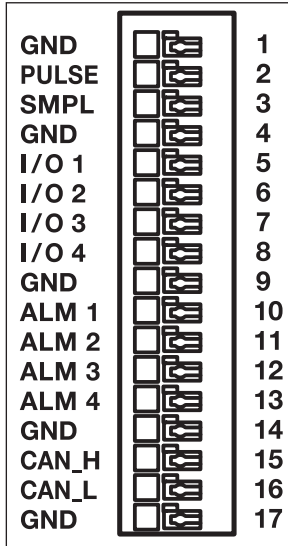

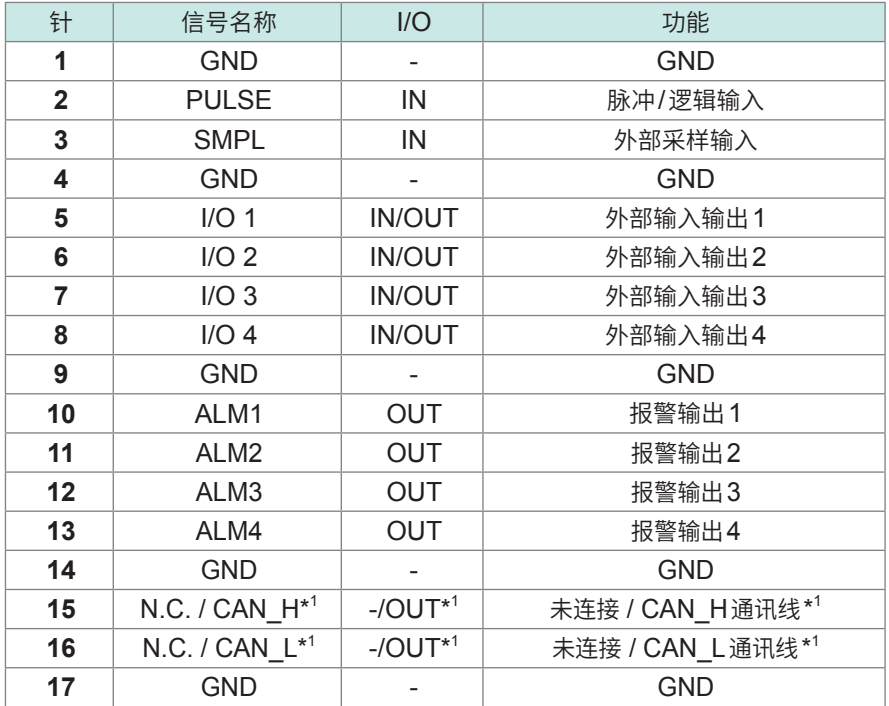

\*1. 仅限LR8102可用作CAN端子

## **外部控制端子**

脉冲**/**逻辑输入

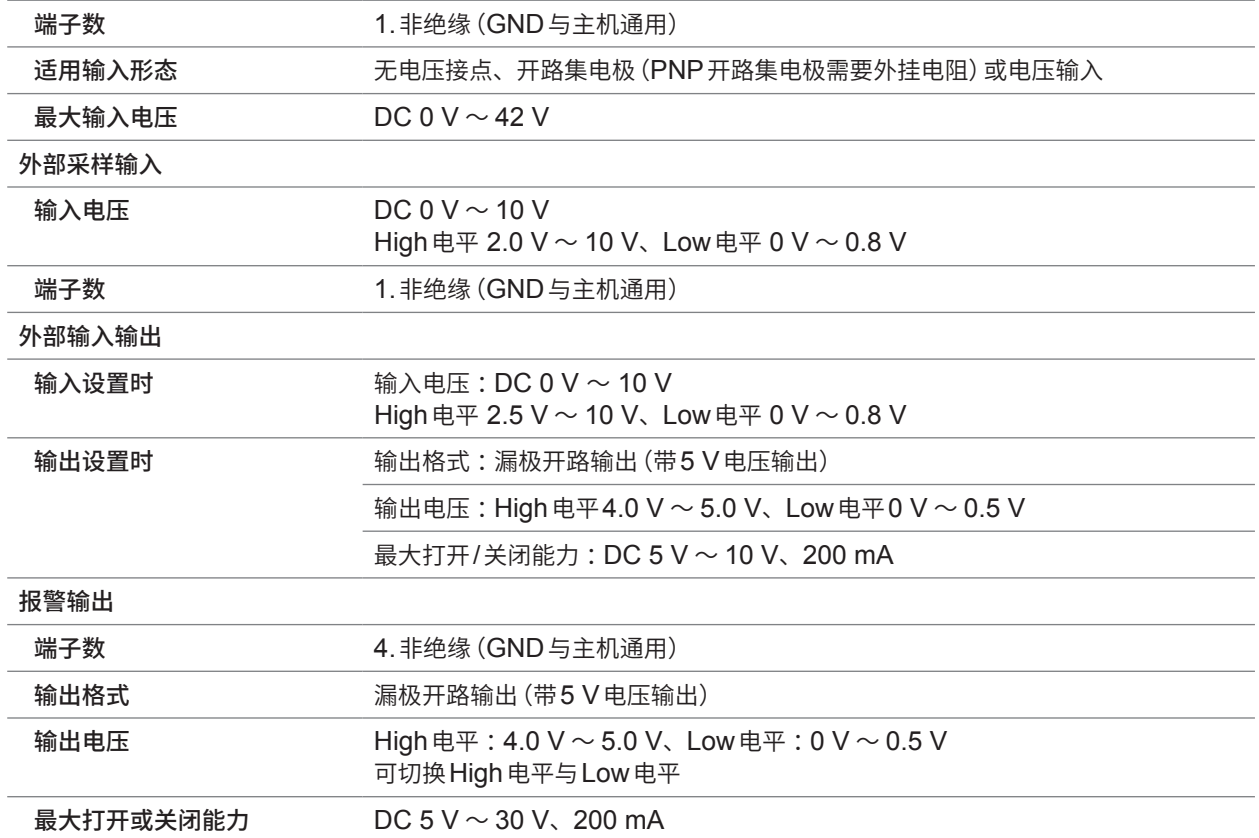

## **外部输入端子 (I/O 1、I/O 2、I/O 3) 的输入规格**

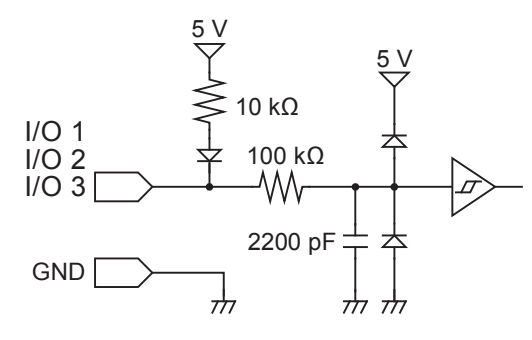

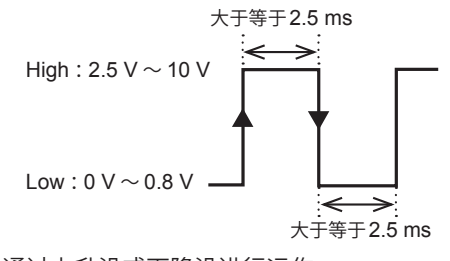

通过上升沿或下降沿进行运作。 (根据边沿的设置)

## **外部输出端子 (I/O 4) 的输出规格**

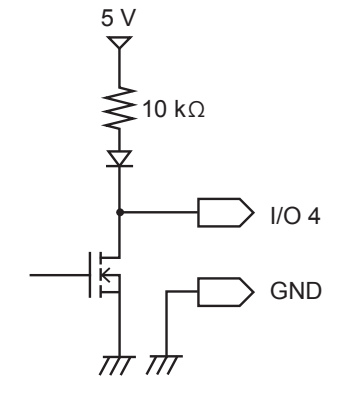

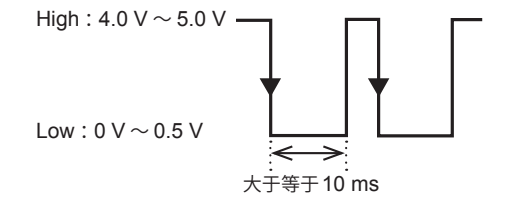

# <span id="page-40-0"></span>**4.2 模块规格**

## **M7100电压 · 温度模块**

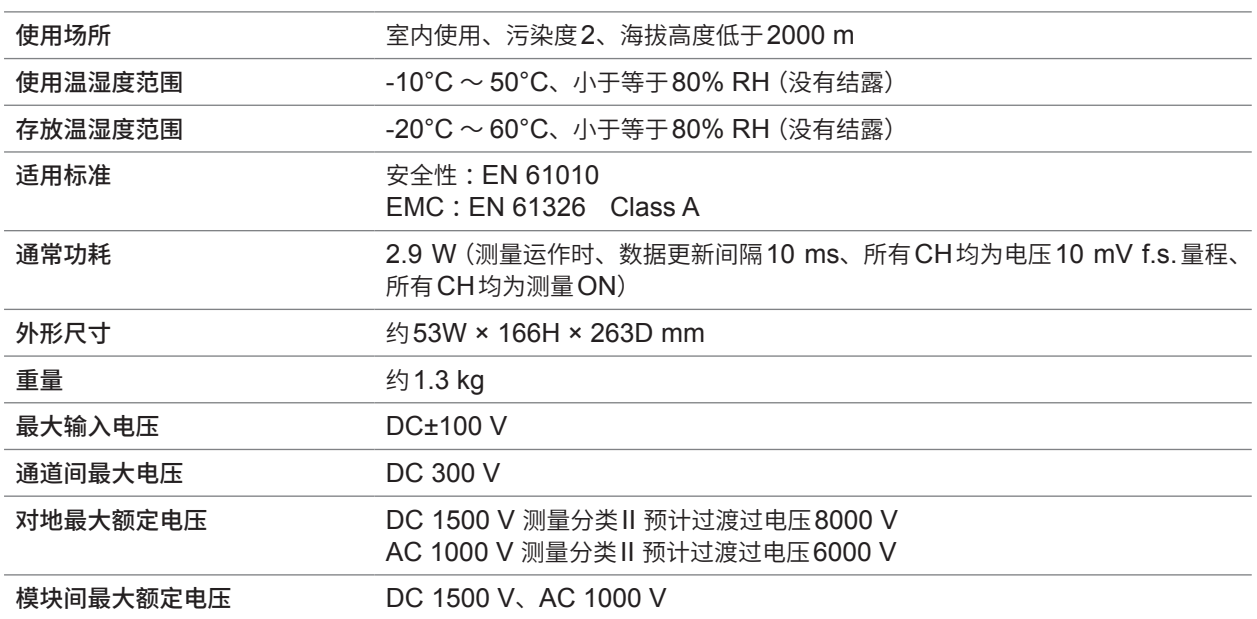

. . . . . . . . . . . . . . .

## **M7102电压 · 温度模块**

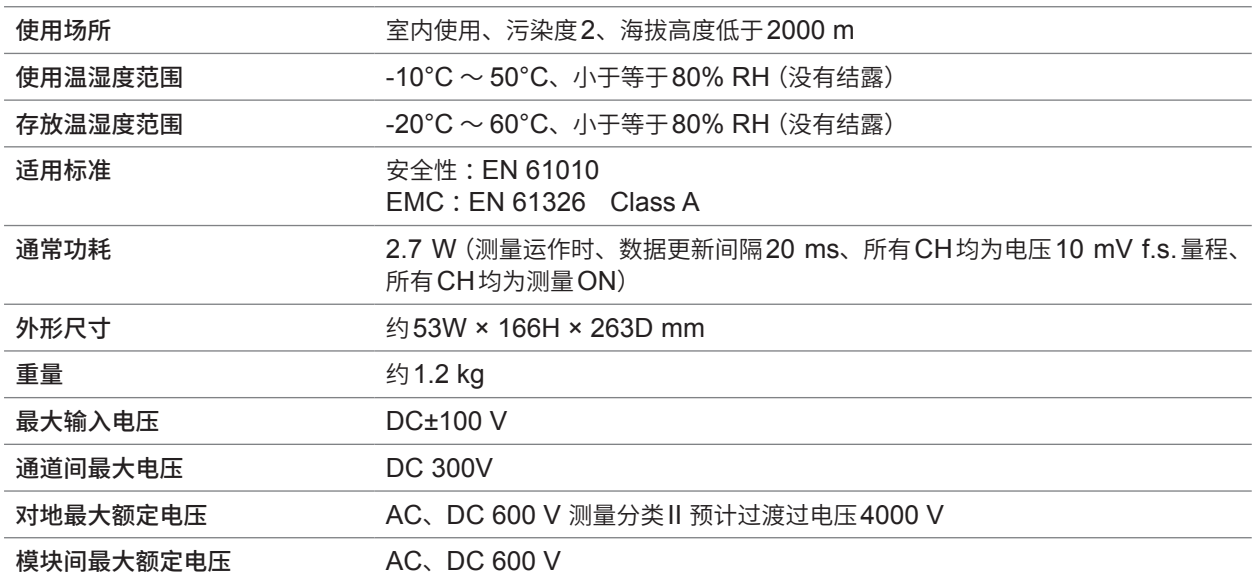

模块规格

# <span id="page-42-0"></span>**5 维护和服务**

# **5.1 修理、校正与清洁**

## **更换部件与使用寿命**

产品使用的部件可能会因长年使用而导致性能下降。 建议进行定期更换,以便长期使用本仪器。 更换时,请与销售店(代理店)或最近的HIOKI营业据点联系。 部件的使用寿命会因使用环境和使用频度而异。 不对这些部件在整个推荐更换周期的运作作任何保证。

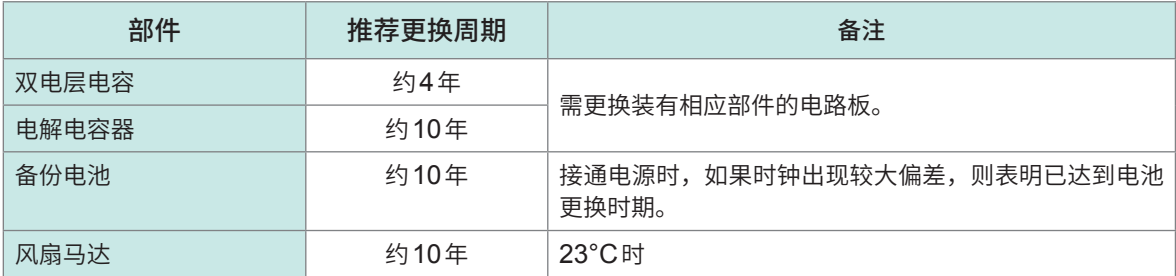

#### **保险丝**

保险丝内置于本仪器电源内。本仪器的电源接不通时,可能是保险丝已经熔断。客户不能自行更换 或修理。请与销售店(代理店)或最近的HIOKI营业据点联系。

## **关于校正**

校正周期因客户的使用状况或环境等而异。请根据客户的使用状况或环境确定校正周期,并委托本 公司定期进行校正。

**注 意**

#### **本仪器的运输**

运输本仪器时,请遵守下述事项。

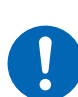

■ 从本仪器上拆下测量模块、记录媒体、附件与选件。

- 委托修理时,请同时写明故障内容。
- 使用最初交货时使用的包装材料进行双重包装。 否则可能会在运输期间导致本仪器损坏。

**清洁**

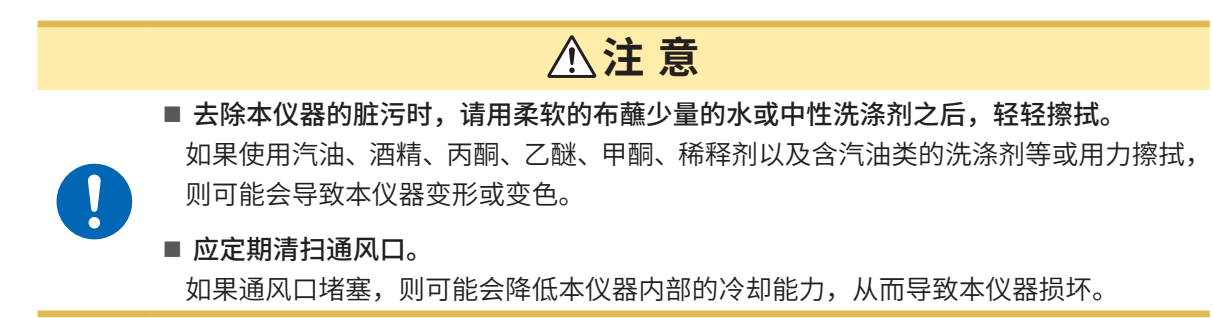

# <span id="page-43-0"></span>**5.2 有问题时**

认为有故障时,请确认["委托修理之前"\(第](#page-43-1)44页)。即使这样仍不能解决问题时,请与销售店(代 理店)或最近的HIOKI营业据点联系。

## <span id="page-43-1"></span>**委托修理之前**

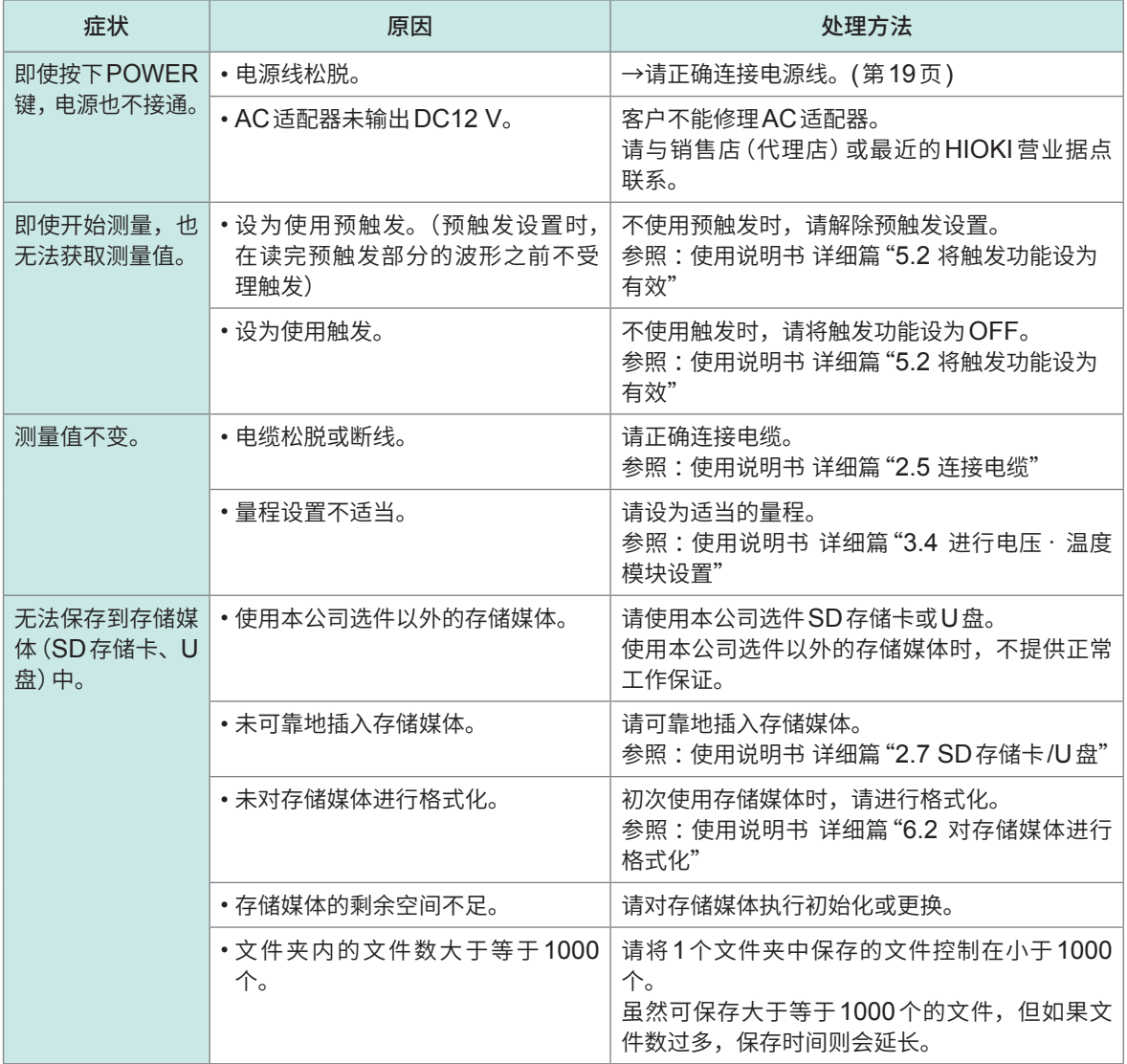

## **原因不明时**

请进行系统复位(初始化)。 参照 :"3.3 [初始化"\(第](#page-33-1)34页)

## **电源未断开时**

请按住POWER键10秒钟。此时会强制切断电源。

# <span id="page-44-0"></span>**5.3 错误信息**

## **错误信息**

错误信息包括"错误"和"警告"。 本仪器发生错误或警告时,可利用通讯命令获取发生状况。 请通过下表确认错误内容与处理方法。

 $\overline{a}$ 

 $\frac{1}{2}$ 

## **错误信息**

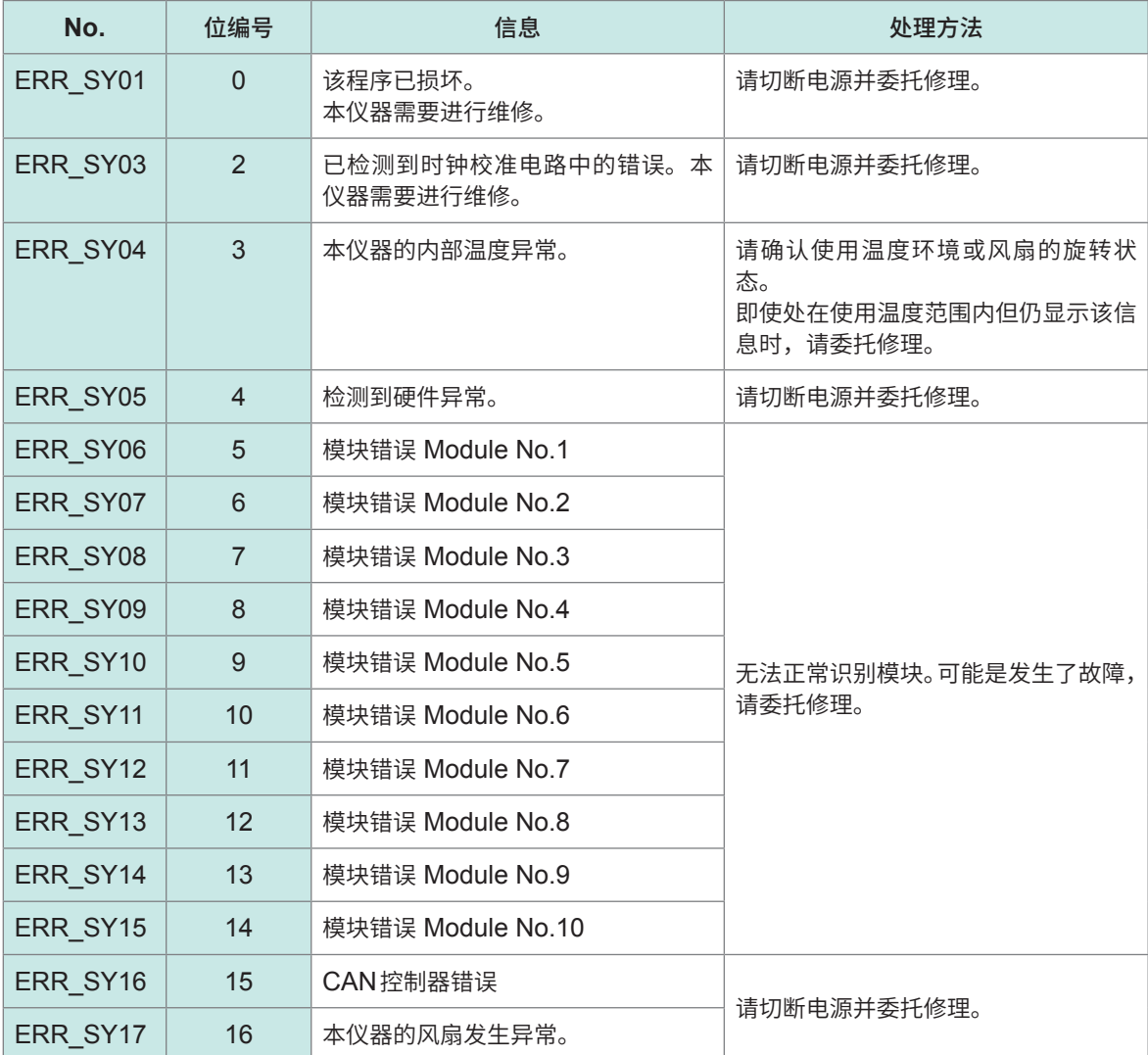

## **警告信息**

 $\overline{a}$ 

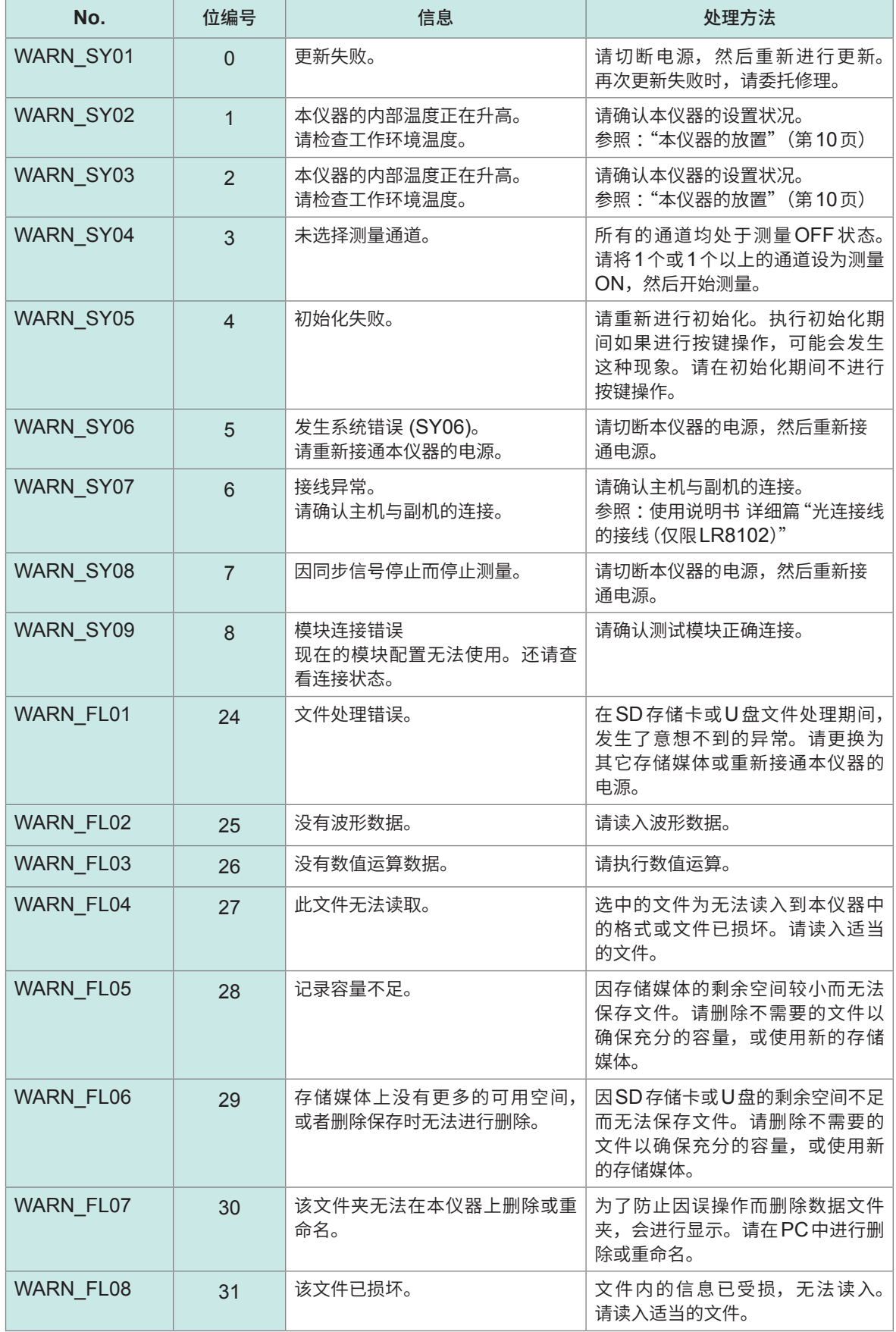

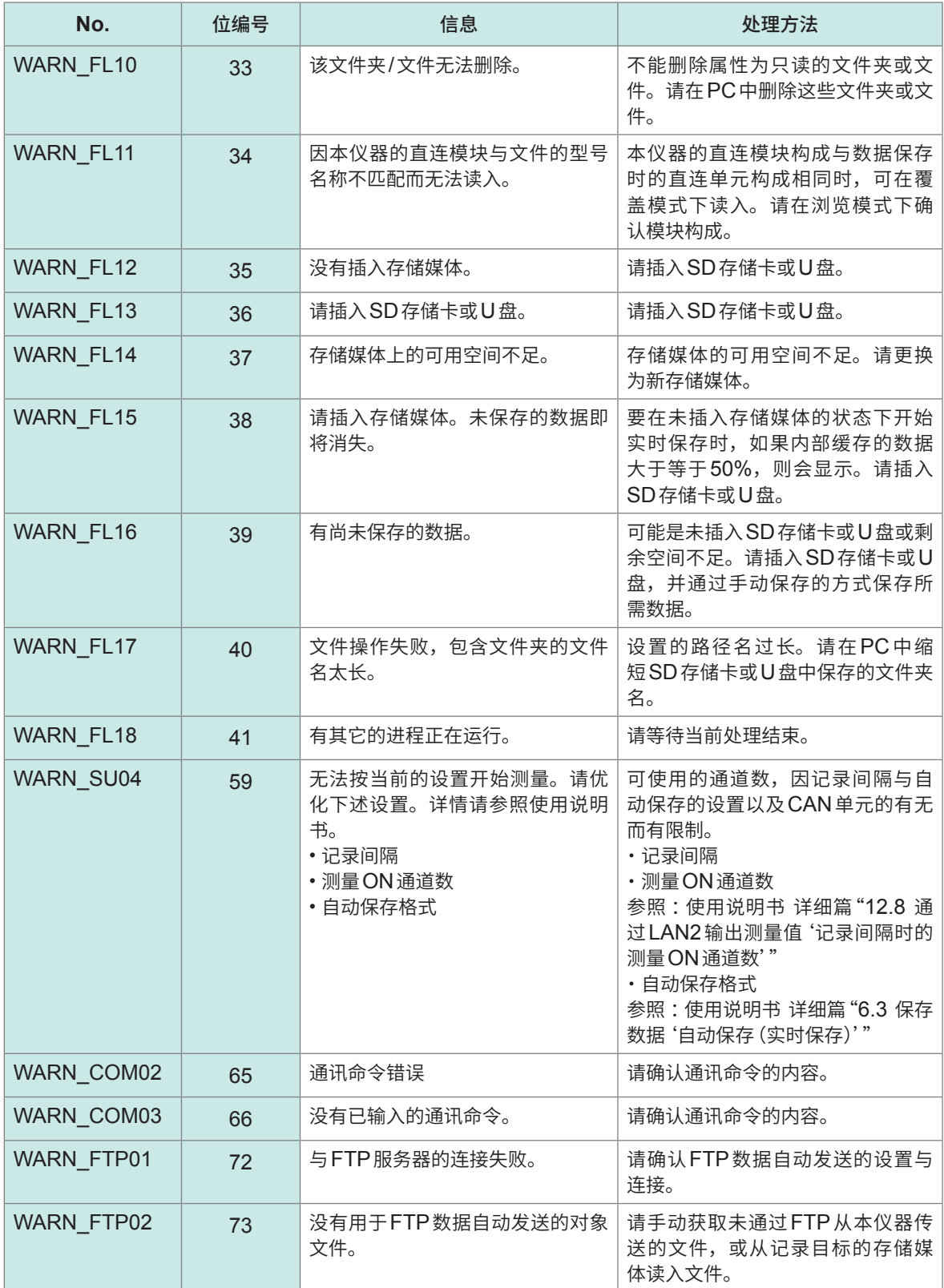

# <span id="page-47-0"></span>**5.4 关于本仪器的废弃**

本仪器使用锂电池进行存储备份。废弃本仪器时请取出锂电池,并按当地规定的规则进行处理。

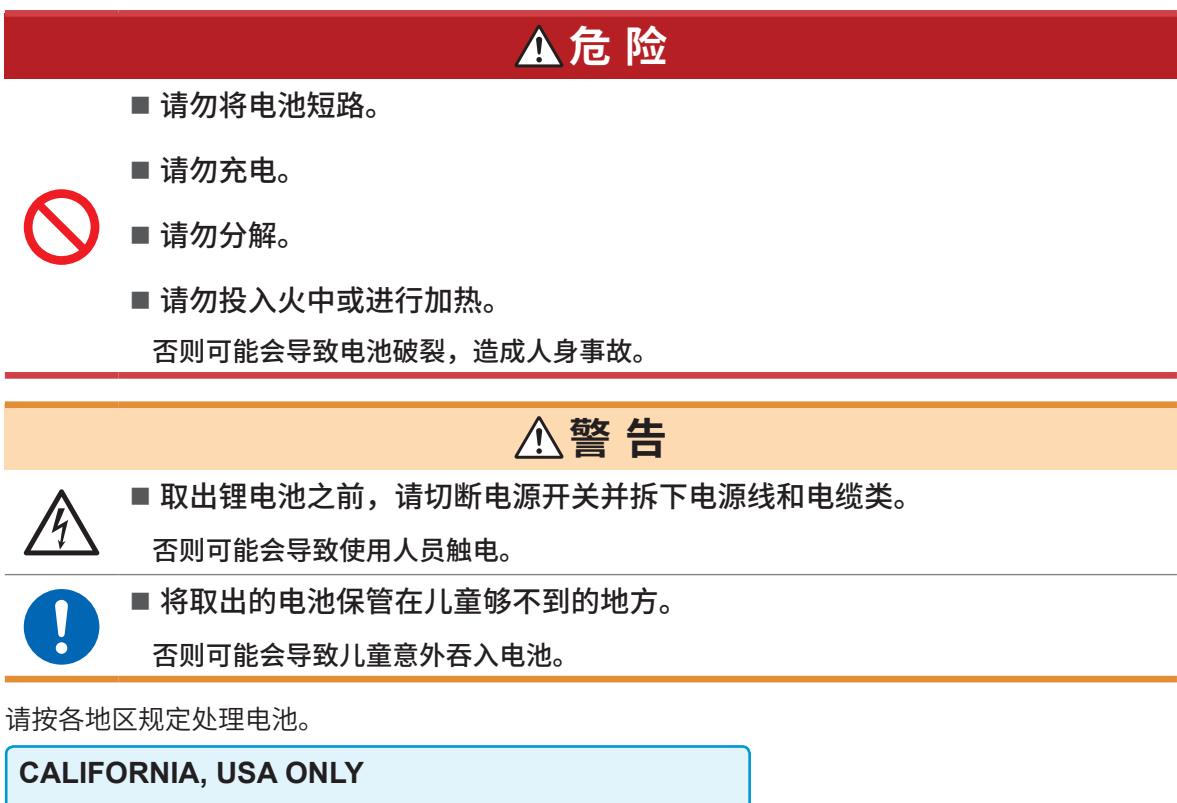

Perchlorate Material - special handling may apply.

See <https://dtsc.ca.gov/perchlorate/>

## **锂电池的取出方法**

准备物件 :十字螺丝刀(2号)、小镊子

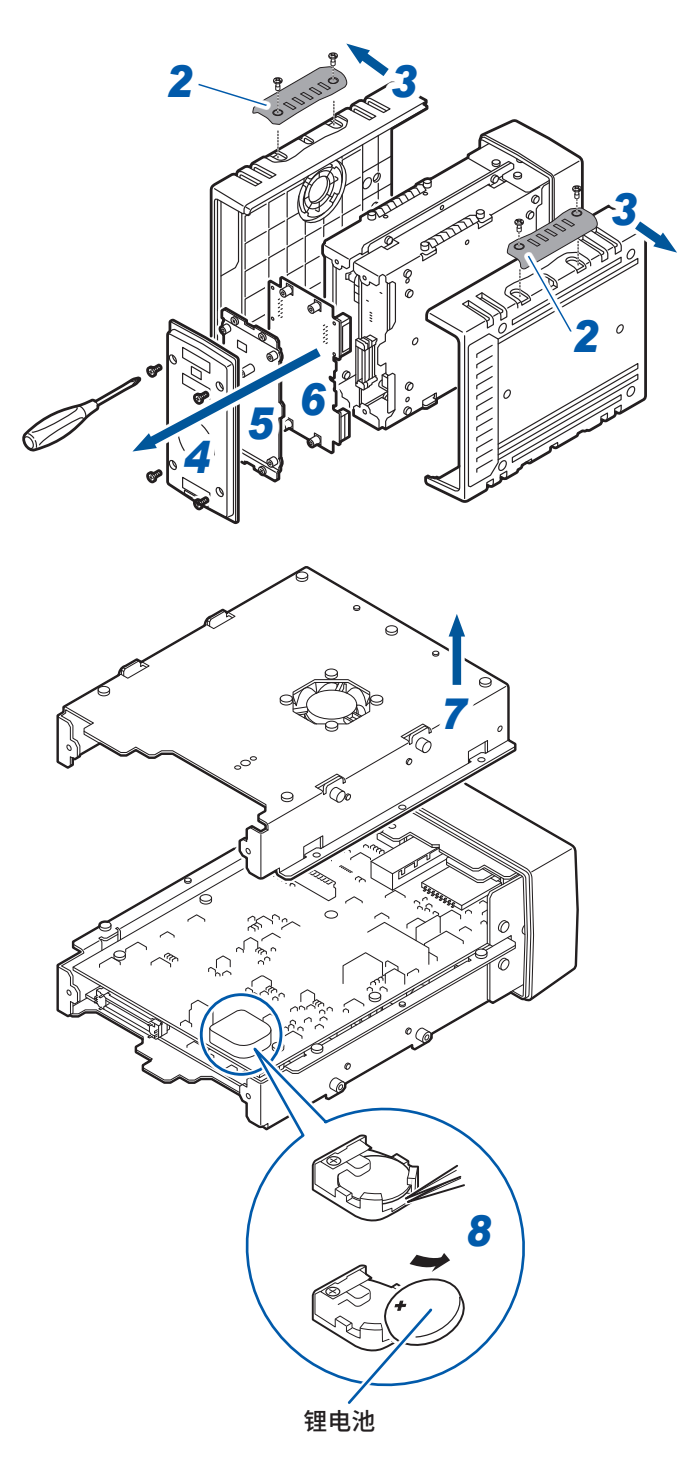

- 确认本仪器的电源处于关闭状态,然后拆 下电源线和电缆类。
- 拆下盖板。(**4**处)
- 拆下两侧的侧面面板。
- 拆下背面面板。
- 拆下背面的板金件。
- 拆下主电路板。

拆下板金件。

8 将小镊子插入电池与电池座之间,向上抬 起电池并将其取出。

<span id="page-49-0"></span>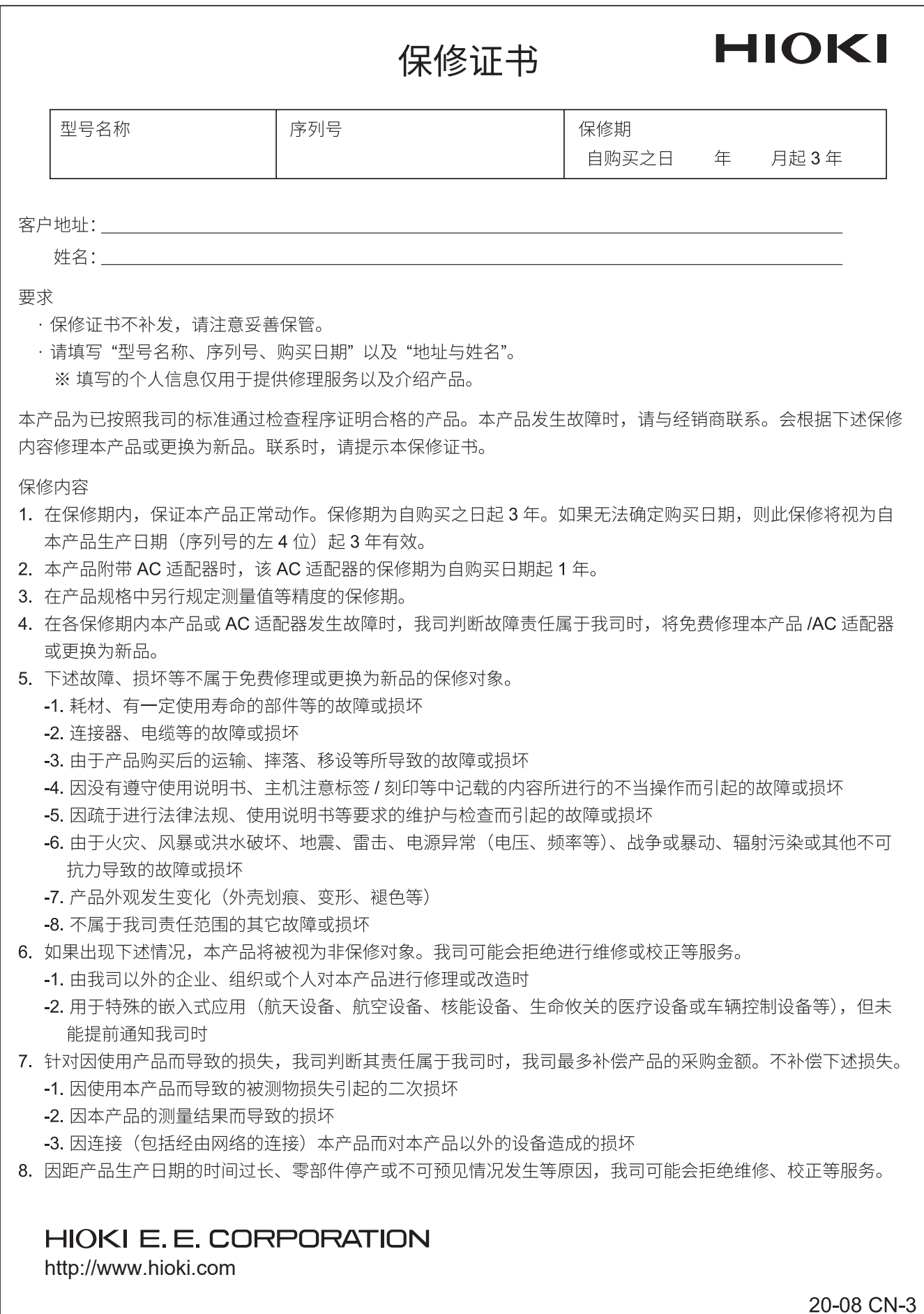

I

# **HIOKI**

## 产品中有害物质的名称及含量

## 【数据采集仪 LR8101,LR8102】

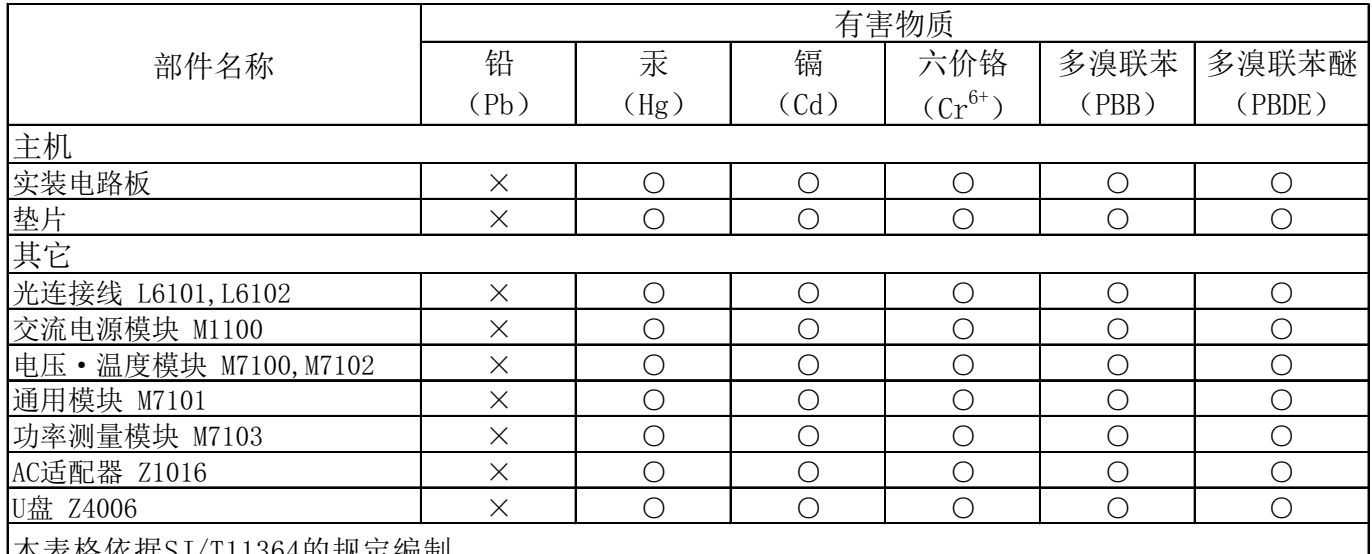

生的 大光 走一步 医肥

○:表示该有害物质在该部件所有均质材料中的含量均在GB/T 26572 规定的限量要求以下。

×:表示该有害物质至少在该部件的某一均质材料中的含量超出GB/T 26572 规定的限量要求。

环境保护使用期限

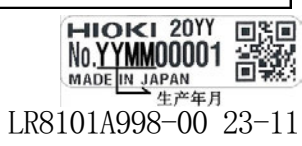

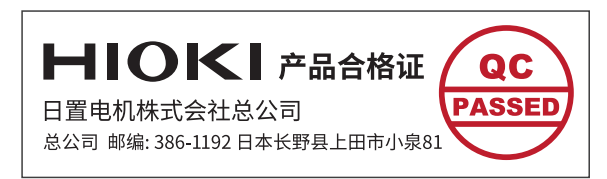

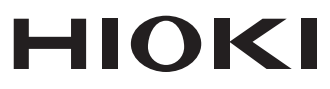

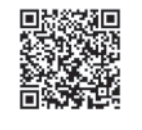

更多资讯,关注我们。

2107 CN

日本印刷

## www.hioki.cn/

总公司 邮编: 386-1192 日本长野县上田市小泉81

#### 日置(上海)测量技术有限公司

公司地址: 上海市黄浦区西藏中路268号 来福士广场4705室 邮编: 200001 电话: 021-63910090/63910092 传真: 021-63910360 电子邮件: info@hioki.com.cn

日置电机株式会社编辑出版

,<br>可从本公司主页下载CE认证证书。

- 『5次平公司王灾 | 『載こし次証証 | 5。<br>・本书的记载内容如有更改,恕不另行通知。

- 平下1524和15134月之以*,*<br>•本书含有受著作权保护的内容。

- 平に日号(111 18:00:17:01:03<br>・严禁擅自转载、复制、篡改本书的内容。

,<br><br>•本书所记载的公司名称、产品名称等,均为各公司的商标或注册商标。